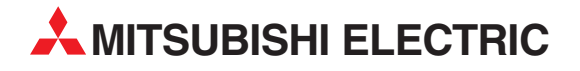

# **MELSEC System Q**

Speicherprogrammierbare Steuerungen

Installationsbeschreibung

# **Redundante CPU-Module Q12PRHCPU Q25PRHCPU**

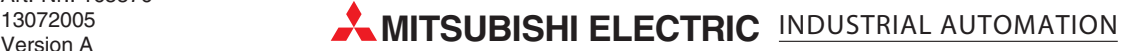

## **Zu dieser Installationsbeschreibung**

Die in diesem Handbuch vorliegenden Texte, Abbildungen, Diagramme und Beispiele dienen ausschließlich der Erläuterung der redundanten CPU-Module Q12PRH und Q25PRH in Verbindung mit den speicherprogrammierbaren Steuerungen des MELSEC System Q.

Sollten sich Fragen zu Programmierung und Betrieb der in diesem Handbuch beschriebenen Module ergeben, zögern Sie nicht, Ihr zuständiges Verkaufsbüro oder einen Ihrer Vertriebspartner (siehe Umschlagrückseite) zu kontaktieren. Aktuelle Informationen sowie Antworten auf häufig gestellte Fragen erhalten Sie über die Mitsubishi-Homepage unter www.mitsubishi-automation.de.

Die MITSUBISHI ELECTRIC EUROPE B.V. behält sich vor, jederzeit technische Änderungen oder Änderungen dieses Handbuchs ohne besondere Hinweise vorzunehmen.

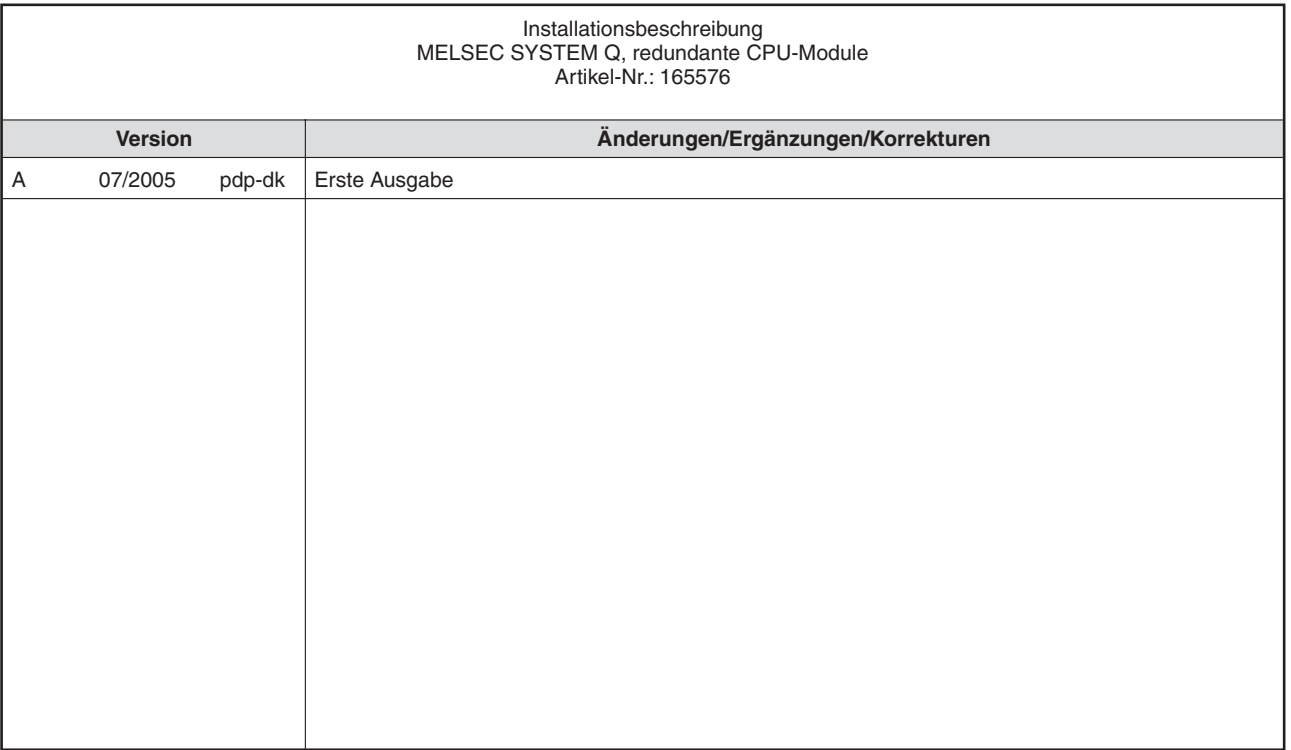

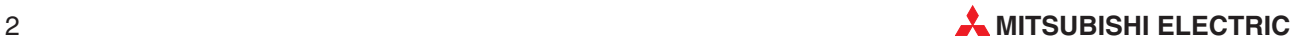

## **Inhaltsverzeichnis**

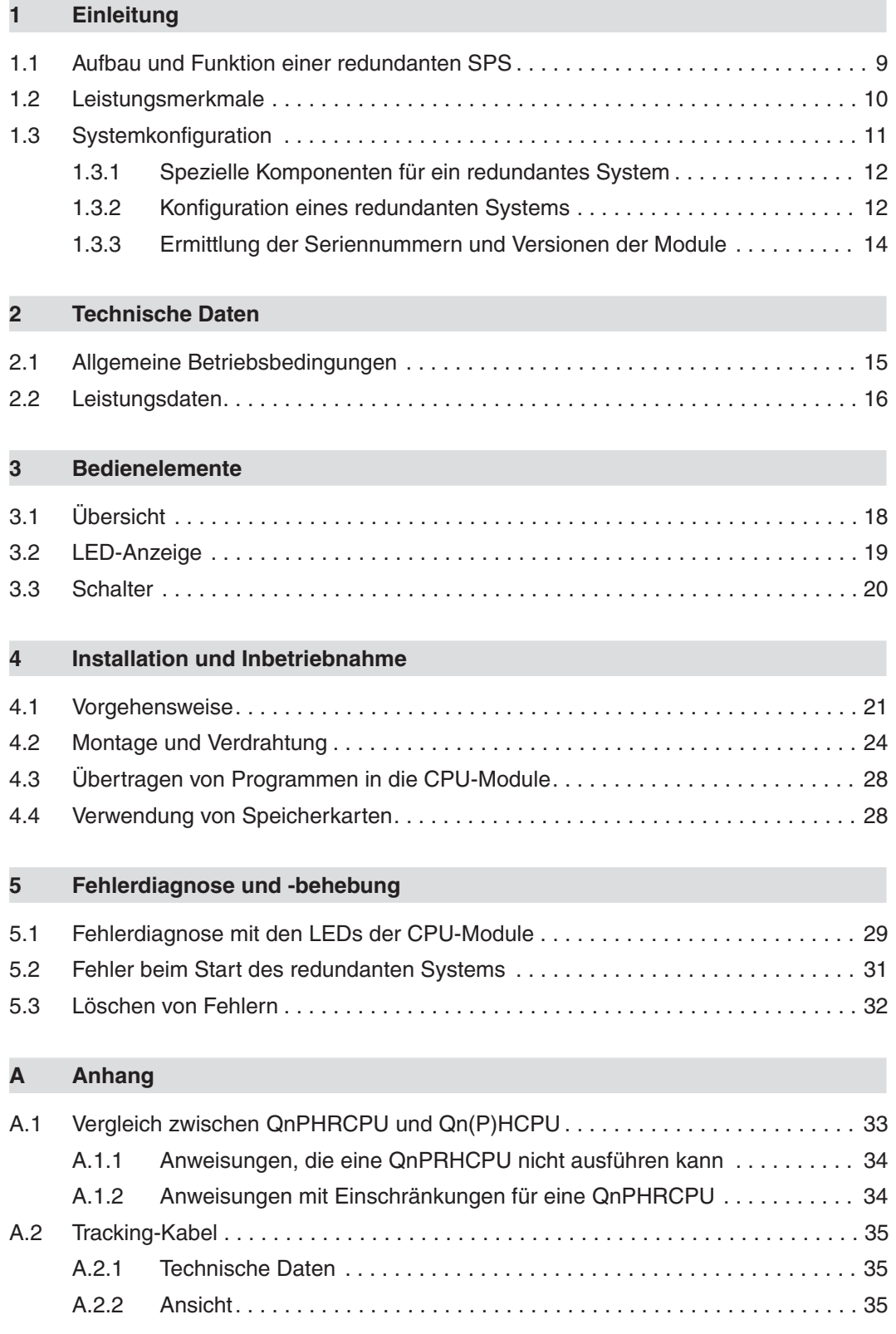

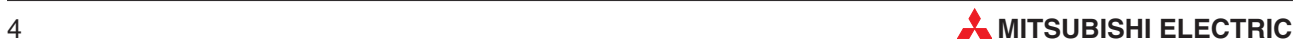

# **Sicherheitshinweise**

### **Zielgruppe**

Dieses Handbuch richtet sich ausschließlich an anerkannt ausgebildete Elektrofachkräfte, die mit den Sicherheitsstandards der Automatisierungstechnik vertraut sind. Projektierung, Installation, Inbetriebnahme, Wartung und Prüfung der Geräte dürfen nur von einer anerkannt ausgebildeten Elektrofachkraft, die mit den Sicherheitsstandards der Automatisierungstechnik vertraut ist, durchgeführt werden. Eingriffe in die Hard- und Software unserer Produkte, soweit sie nicht in diesem Handbuch beschrieben sind, dürfen nur durch unser Fachpersonal vorgenommen werden.

### **Bestimmungsgemäßer Gebrauch**

Die CPU-Module des MELSEC System Q sind nur für die Einsatzbereiche vorgesehen, die in der vorliegenden Bedienungsanleitung beschrieben sind. Achten Sie auf die Einhaltung aller im Handbuch angegebenen Kenndaten. Die Produkte wurden unter Beachtung der Sicherheitsnormen entwickelt, gefertigt, geprüft und dokumentiert. Unqualifizierte Eingriffe in die Hardoder Software bzw. Nichtbeachtung der in diesem Handbuch angegebenen oder am Produkt angebrachten Warnhinweise können zu schweren Personen- oder Sachschäden führen. Es dürfen nur von MITSUBISHI ELECTRIC empfohlene Zusatz- bzw. Erweiterungsgeräte in Verbindung mit den speicherprogrammierbaren Steuerungen der MELSEC System Q benutzt werden. Jede andere darüber hinausgehende Verwendung oder Benutzung gilt als nicht bestimmungsgemäß.

### **Sicherheitsrelevante Vorschriften**

Bei der Projektierung, Installation, Inbetriebnahme, Wartung und Prüfung der Geräte müssen die für den spezifischen Einsatzfall gültigen Sicherheits- und Unfallverhütungsvorschriften beachtet werden. Es müssen besonders folgende Vorschriften (ohne Anspruch auf Vollständigkeit) beachtet werden:

- VDE-Vorschriften
	- **–** VDE 0100 Bestimmungen für das Errichten von Starkstromanlagen mit einer Nennspannung bis 1000 V
	- **–** VDE 0105 Betrieb von Starkstromanlagen
	- **–** VDE 0113 Elektrische Anlagen mit elektronischen Betriebsmitteln
	- **–** VDE 0160
		- Ausrüstung von Starkstromanlagen und elektrischen Betriebsmitteln
	- **–** VDE 0550/0551 Bestimmungen für Transformatoren
	- **–** VDE 0700 Sicherheit elektrischer Geräte für den Hausgebrauch und ähnliche Zwecke
	- **–** VDE 0860 Sicherheitsbestimmungen für netzbetriebene elektronische Geräte und deren Zubehör für den Hausgebrauch und ähnliche Zwecke
- **•** Brandverhütungsvorschriften
- Unfallverhütungsvorschrift
	- **–** VBG Nr.4 Elektrische Anlagen und Betriebsmittel

## **Erläuterung zu den Gefahrenhinweisen**

In diesem Handbuch befinden sich Hinweise, die für den sachgerechten sicheren Umgang mit dem Gerät wichtig sind. Die einzelnen Hinweise haben folgende Bedeutung:

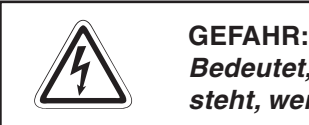

Bedeutet, dass eine Gefahr für das Leben und die Gesundheit des Anwenders be**steht, wenn die entsprechenden Vorsichtsmaßnahmen nicht getroffen werden.**

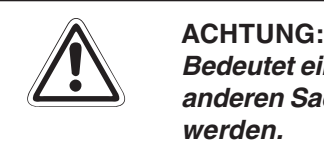

Bedeutet eine Warnung vor möglichen Beschädigungen des Gerätes, der Software oder **anderen Sachwerten, wenn die entsprechenden Vorsichtsmaßnahmen nicht getroffen werden.**

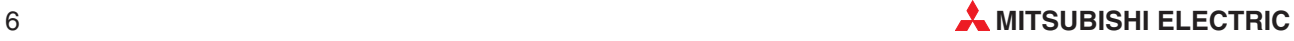

## **Allgemeine Gefahrenhinweise und Sicherheitsvorkehrungen**

Die folgenden Gefahrenhinweise sind als generelle Richtlinie für speicherprogrammierbare Steuerungen in Verbindung mit anderen Geräten zu verstehen. Sie müssen bei Projektierung, Installation und Betrieb der elektrotechnischen Anlage unbedingt beachtet werden.

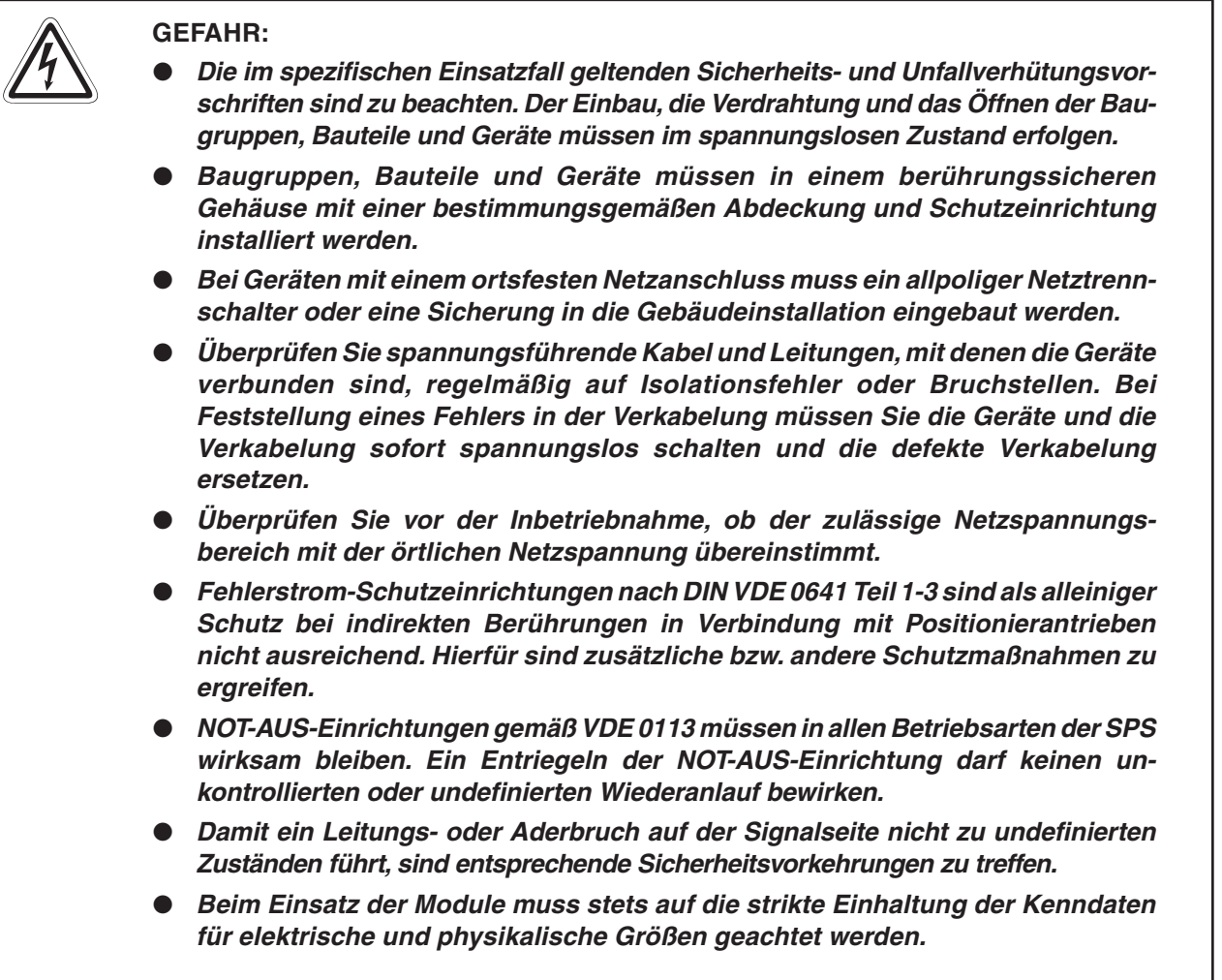

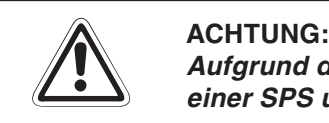

**Aufgrund des weltweiten Einsatzgebiets empfehlen wir sicherheitshalber, zwischen einer SPS und einem Mobiltelefon einen Mindestabstand von 25 cm einzuhalten.**

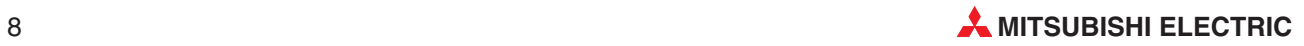

# <span id="page-8-0"></span>**1 Einleitung**

In der vorliegenden Installationsbeschreibung sind die wichtigsten Kenndaten der CPU-Module Q12PRHCPU und Q25PRHCPU zusammengestellt. Sie dient dem erfahrenen Anwender zur schnellen Inbetriebnahme dieser Module. Eine detaillierte Beschreibung und Hinweise zum Aufbau und Betrieb eines redundanten Systems finden Sie in einer separaten Bedienungsanleitung. Die Hardware-Beschreibung (Art.-Nr. 141683) enthält Hinweise zu den einzelnen Komponenten des MELSEC System Q. Die Anweisungen sind in die Programmieranleitung der MELSEC A/Q-Serie (Art.-Nr. 87432) erläutert. Für eine optimale Nutzung der Module müssen diese Handbücher vor der ersten Inbetriebnahme der Module gelesen und verstanden worden sein.

## **1.1 Aufbau und Funktion einer redundanten SPS**

Der Betrieb eines redundanten Systems wird auch bei Ausfall von einzelnen Komponenten fortgesetzt. Dadurch wird die Zuverlässigkeit gesteigert und Ausfall- oder Stillstandszeiten werden minimiert.

Eine redundante SPS des MELSEC System Q besteht aus zwei Steuerungen mit identischer Konfiguration (Netzteil, CPU-Modul, Netzwerkmodule usw.), die mit einem Kabel verbunden sind. Eine SPS übernimmt die Steuerung, während die andere als Reservesystem in Bereitschaft steht. Daten, wie z. B. Operandenzustände, werden aus der aktiven Steuerung zyklisch zum Reservesystem übertragen, damit bei einer Störung stoßfrei zwischen den beiden Steuerungen umgeschaltet werden kann.

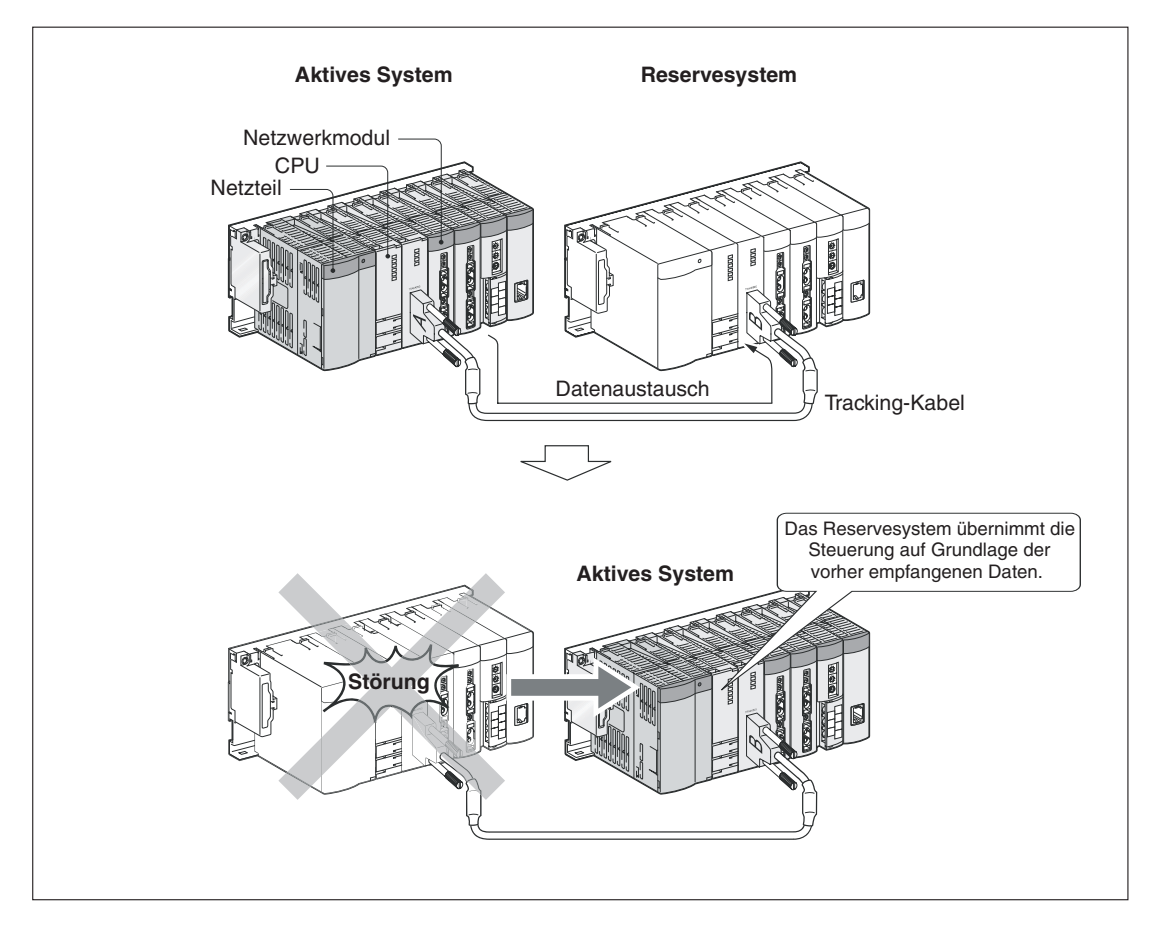

## <span id="page-9-0"></span>**1.2 Leistungsmerkmale**

## **Redundanz nach Bedarf**

Konfigurieren Sie ein Basis-System, das nur aus zwei Baugruppenträgern besteht, erweitern Sie mit dezentralen E/A-Stationen oder binden Sie das redundante System in Netzwerke wie ETHERNET, MELSECNET oder CC-Link ein. Zusätzlich zu den redundanten CPU-Modulen stehen redundante Netzteile zur Verfügung. Dadurch wird der Betrieb eines einzelnen Systems – auch einer dezentralen E/A-Station – selbst bei Ausfall einer Stromversorgung gewährleistet.

## **Redundante Netzwerkarchitektur**

Die Kommunikation über Netzwerke wird sichergestellt, indem auch auf das Reservesystem umgeschaltet wird, wenn ein Netzwerkmodul ausfällt oder ein Kabel abgezogen wird.

## **Schneller Datenaustausch und kurze Umschaltzeiten zwischen den Systemen**

Bei einer Konfiguration von 48 k Worten werden für die Umschaltung bei einer Störung nur etwa 22 ms benötigt.

## **Flexible Montage**

Die beiden Baugruppenträger mit den redundanten CPUs können waagrecht nebeneinander oder auch untereinander im Schaltschrank montiert werden. Datenkabel zur Verbindung der beiden Systeme sind in Längen von 1 m und 3 m erhältlich.

## **Systemaufbau mit Standard-Komponenten des MELSEC System Q**

Lediglich drei Komponenten wurden für eine redundante MELSEC SPS neu entwickelt: redundante CPU-Module, das Netzteil Q64 RP und die Baugruppenträger Q64RB und Q68RB. Die restlichen Module eines redundanten Systems bestehen aus den bewährten Standard-Komponenten des MELSEC System Q. Dadurch werden die Kosten reduziert und die Lagerhaltung von Ersatzteilen vereinfacht.

## **Module können während des Betriebs getauscht werden**

Module im aktiven System und im Reservesystem können genauso wie E/A-Module, Temperaturerfassungs-, Temperaturegel- und Zählermodule in einer dezentralen E/A-Station während des Betriebs, bei eingeschalteter Versorgungsspannung, getauscht werden.

## **Einfache Parametrierung**

Sie brauchen keine besondere Software zur Parametrierung des redundanten Systems – nehmen Sie alle Einstellungen mit dem Ihnen vertrauten GX Developer oder GX IEC Developer vor.

## **Automatischer Programmtransfer**

Die mit der Programmier-Software geschriebenen Programme und Parameter werden automatisch vom aktiven System in das Reservesystem übertragen. Dadurch, dass keine Leitungen umgesteckt werden und die Daten nicht über zwei verschiedene Kabel übertragen werden müssen, wird die Inbetriebnahme erleichtert und verkürzt.

## **Umfangreiche Test- und Diagnosemöglichkeiten**

Der Betrieb des gesamten redundanten Systems kann im System-Monitor der Programmier-Software GX Developer oder GX IEC Developer geprüft werden.

Zusätzliche Sondermerker und -register geben Auskunft zum Status des Systems, wie beispielsweise die Ursache für die Umschaltung auf das Reservesystem.

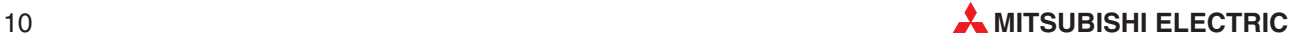

## <span id="page-10-0"></span>**1.3 Systemkonfiguration**

Jedes System kann mit genau der Redundanz ausgestattet werden, die für die Anwendung benötigt wird. Zur Verfügung stehen redundante CPU und Netzteile, Standard-Module des MELSEC System Q und Netzwerke und dezentrale E/A-Module.

Die folgende Abbildung zeigt ein Beispiel für die Erweiterung einer redundanten SPS durch Netzwerke.

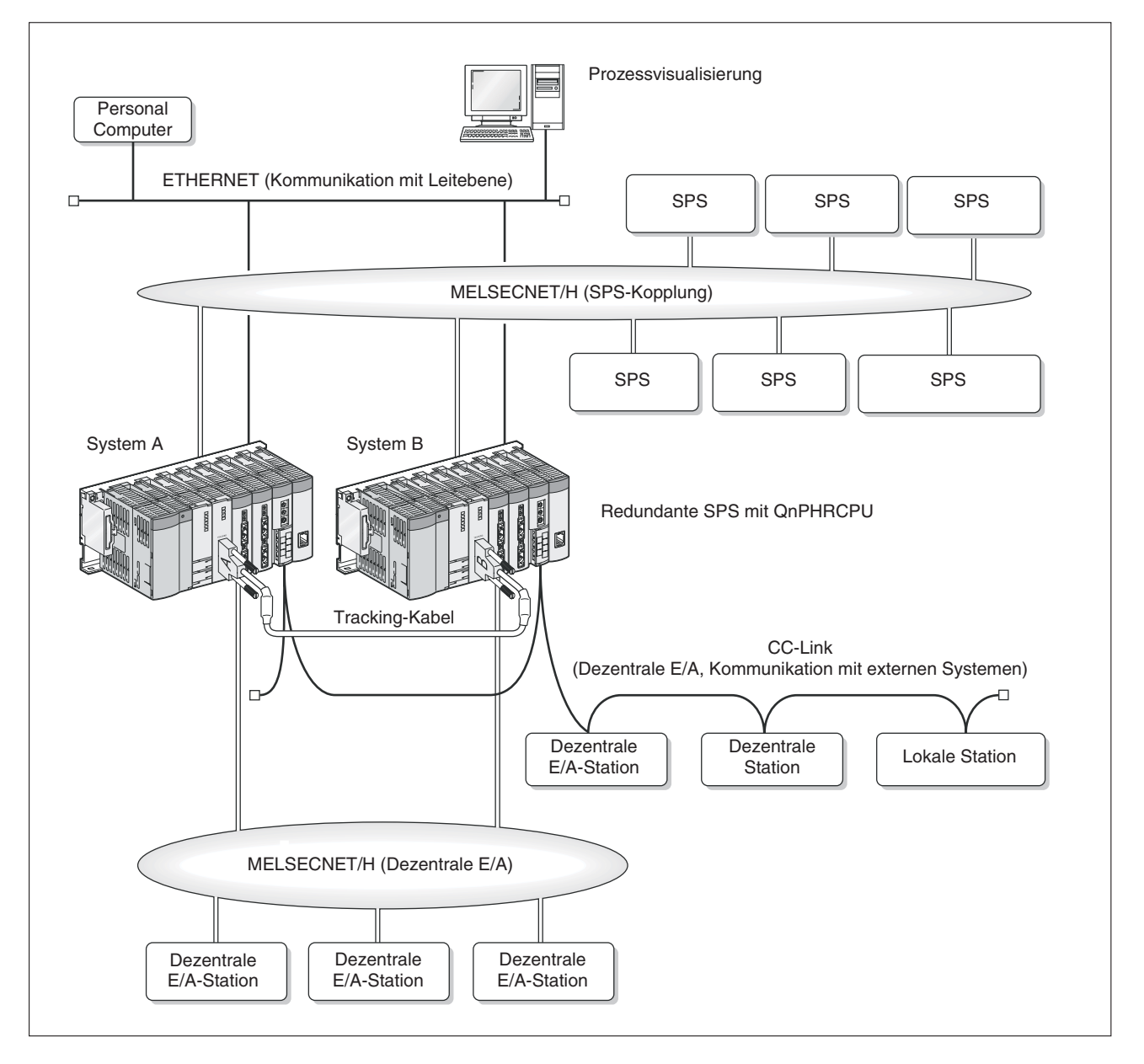

Beim Ausfall eines Netzwerkmoduls wird auf das Reservesystem umgeschaltet und das dort installierte Netzwerkmodul übernimmt die Aufgabe der Master-Station.

In dieser Installationsbeschreibung wird nur der Aufbau der zentralen redundanten SPS (Systeme A und B) behandelt. Hinweise zur Konfiguration der Netzwerke finden Sie in den Handbüchern zum ETHERNET, MELSECNET und CC-Link.

## <span id="page-11-0"></span>**1.3.1 Spezielle Komponenten für ein redundantes System**

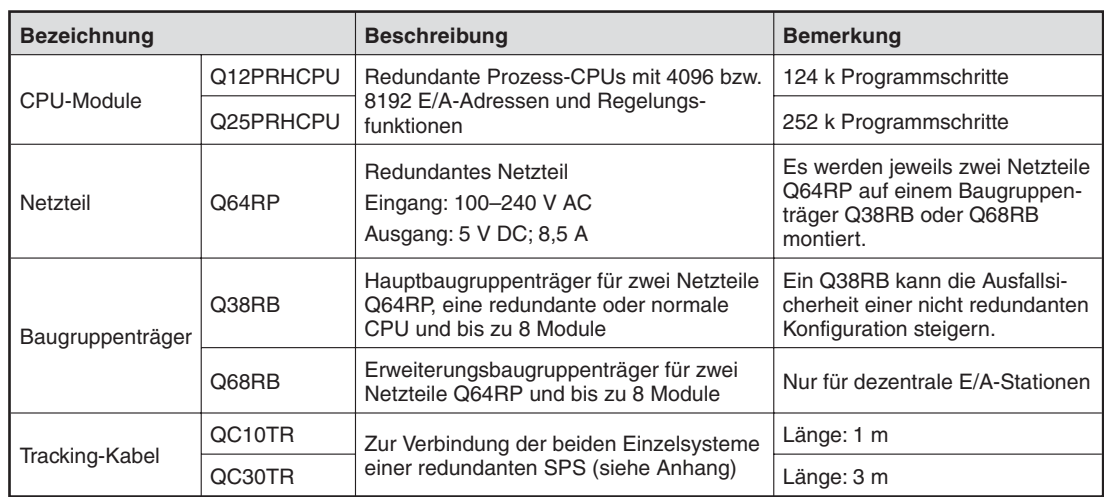

## **1.3.2 Konfiguration eines redundanten Systems**

NET/H-Netzwerk angeschlossen sind.

Ein redundantes System besteht aus zwei Einzelsystemen (System A und System B), die identisch aufgebaut sind. Jedes System besteht aus einem Hauptbaugruppenträger, mindestens einem Netzteil, einer redundanten CPU sowie Netzwerk- oder digitalen Ein- und Ausgangsmodulen. Die Einzelsysteme werden mit einem Tracking-Kabel verbunden.

Die Stecker des Tracking-Kabels sind mit "A" und "B" für "System A" bzw. "System B" gekennzeichnet. Beim gleichzeitigen Einschalten beider Systeme übernimmt System A die Steuerung und System B ist das Reservesystem.

Die Festlegung, welcher Baugruppenträger System A oder System B ist, wird nur durch den Anschluss des Tracking-Kabels bestimmt.

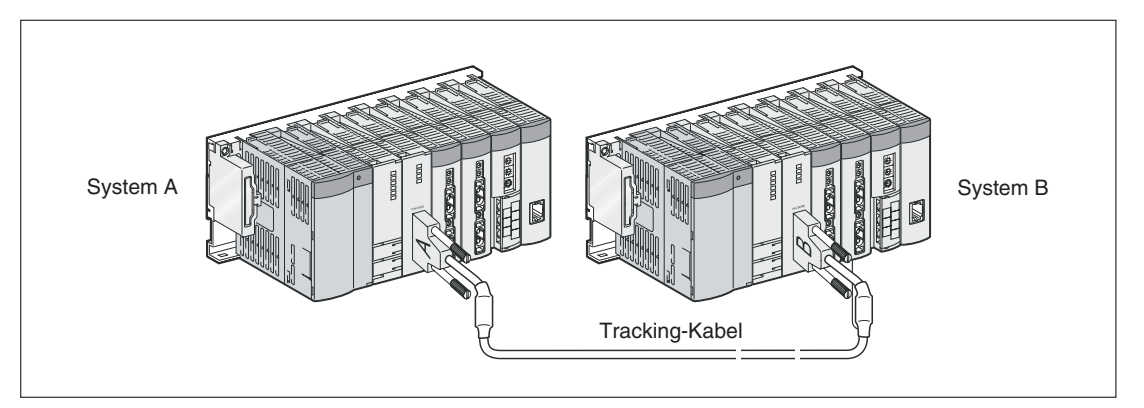

**HINWEISE** Die Konfiguration der Einzelsysteme muss identisch sein, das heißt, die Baugruppenträger von System A und System B müssen mit den gleichen Modulen bestückt sein. Die Module müssen bei jedem Baugruppenträger auf den gleichen Steckplatz installiert sein.

> An einem Hauptbaugruppenträger mit einer redundanten CPU kann kein Erweiterungsbaugruppenträger angeschlossen werden. Eine Erweiterung wird mit dezentralen E/A-Stationen vorgenommen, die über ein MELSEC-

> Falls keine redundanten Netzteile eingesetzt werden, können die Standard-Haupbaugruppenträger des MELSEC System Q verwendet werden.

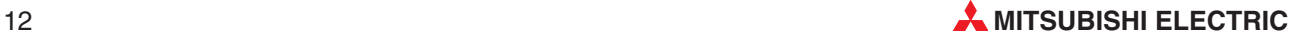

In den Systemen A und B können außer Netzwerkmodule keine Sondermodule installiert werden. Sondermodule wie z.B. Temperaturregelmodule werden in dezentrale E/A-Stationen montiert.

Nur digitale Ein- und Ausgangsmodule, die von Netzwerkmodulen oder den Systemen A und B individuell angesprochen werden, können zusammen mit den redundanten CPUs auf dem selben Baugruppenträger montiert werden.

E/A-Module, die zur Steuerung des redundanten Systems verwendet werden, müssen in dezentralen E/A-Stationen (MELSECNET/H) installiert werden.

### **Redundante Netzteile**

Um den Betrieb eines Einzelsystems oder einer dezentralen E/A-Station auch bei Störungen der Stromversorgung zu sichern, können jeweils zwei Netzteile Q64RP auf einem Baugruppenträger montiert werden.

Im normalen Betrieb (kein Netzteil gestört) versorgen beide Netzteile den Baugruppenträger mit Spannung. Bei Störung eines Netzteils übernimmt das andere Q64RP allein die Versorgung der Module auf dem Baugruppenträger. Die LED des gestörten Netzteils ändert ihre Farbe von grün nach rot. Nach dem Ausschalten der Netzspannung kann das Modul getauscht werden, während der Betrieb des Systems fortgesetzt wird.

**HINWEISE** Die redundanten Netzteile Q64RP können nur auf die Baugruppenträger Q38RB und Q68RB montiert werden. Der Erweiterungsbaugruppenträger Q68RB kann nicht an einen Hauptbaugruppenträger mit einer redundanten CPU angeschlossen werden und ist für dezentrale E/A-Stationen vorgesehen.

> Bei Ausfall eines Netzteils oder der Versorgungsspannung übernimmt ein Netzteil allein die Versorgung. Berücksichtigen Sie dies bei der Planung des Systems und prüfen Sie, ob der Ausgangsstrom eines Netzteils zur Versorgung der Module ausreicht.

> Zwei Netzteile machen nur Sinn, wenn diese auch getrennt mit Spannung versorgt werden. Sehen Sie zwei separate Einspeisungen vor, die einzeln abgesichert sind. Zum Austausch eines Netzteils bei einer Störung oder zur Wartung muss die Versorgungsspannung jedes Netzteils einzeln abschaltbar sein.

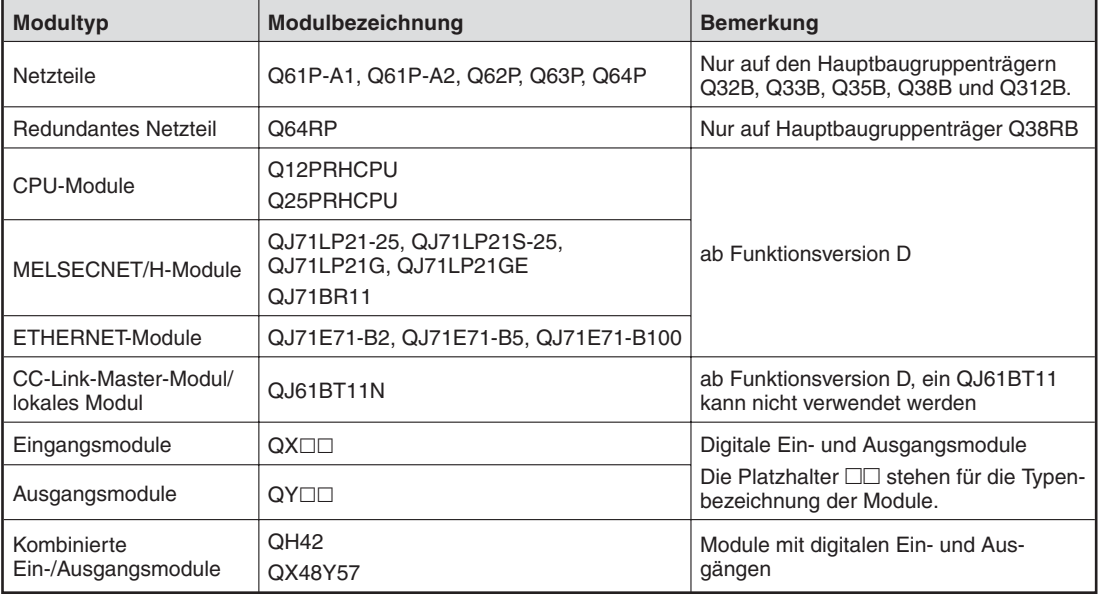

### **Module für die Montage auf dem Hauptbaugruppenträger eines redundanten Systems**

## <span id="page-13-0"></span>**Belegung und Adressierung der Steckplätze**

Eine redundante CPU belegt zwei Steckplätze. In den SPS-Parametern erhält deshalb der Steckplatz 0 die folgende Zuordnung:

- **Typ**: Redundant
- **Adressen**: 0

Der Steckplatz 1 erhält die Anfangs-E/A-Adresse 0000H.

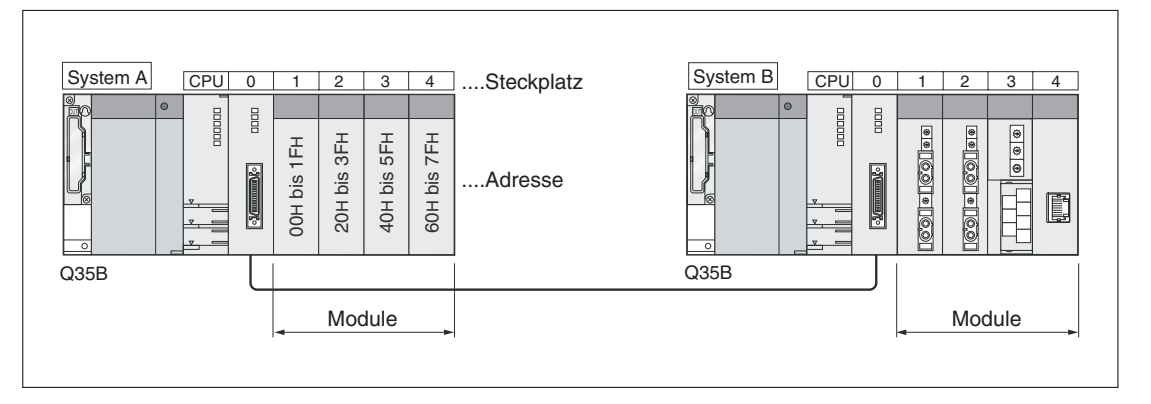

## **Einschränkungen für den Modultausch während des Betriebs**

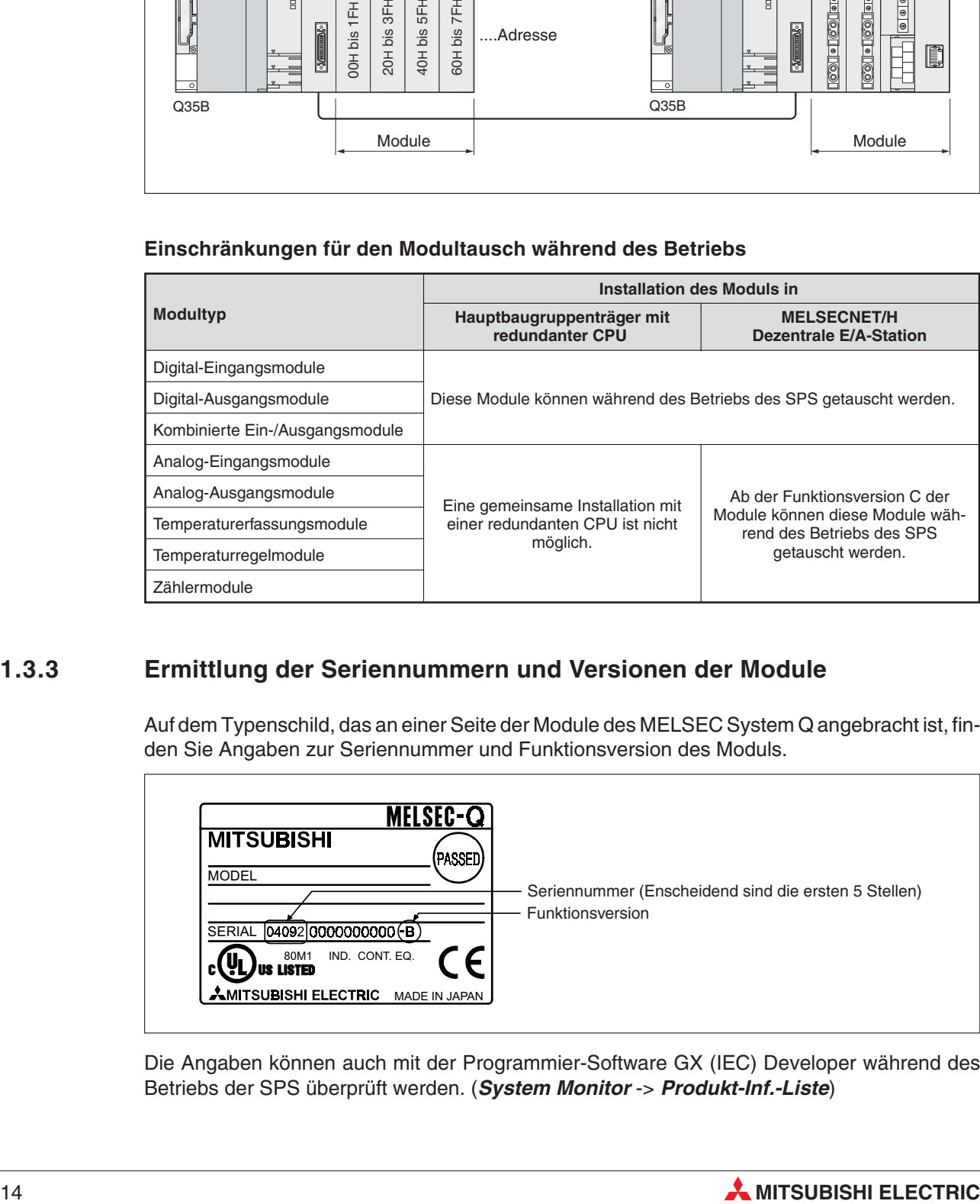

## **1.3.3 Ermittlung der Seriennummern und Versionen der Module**

Auf dem Typenschild, das an einer Seite der Module des MELSEC System Q angebracht ist, finden Sie Angaben zur Seriennummer und Funktionsversion des Moduls.

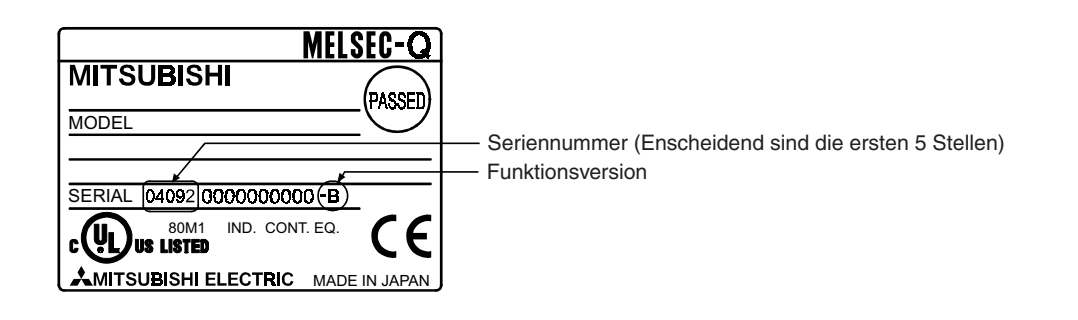

Die Angaben können auch mit der Programmier-Software GX (IEC) Developer während des Betriebs der SPS überprüft werden. (**System Monitor** -> **Produkt-Inf.-Liste**)

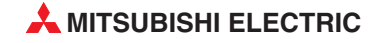

# <span id="page-14-0"></span>**2 Technische Daten**

## **2.1 Allgemeine Betriebsbedingungen**

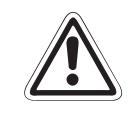

### **E ACHTUNG:**

**Setzen Sie die Module nur bei den unten aufgeführten Betriebsbedingungen ein. Werden die Module unter anderen Bedingungen betrieben, können Baugruppen** beschädigt werden und es besteht die Gefahr von elektrischen Schlägen, Feuer oder **Störungen.**

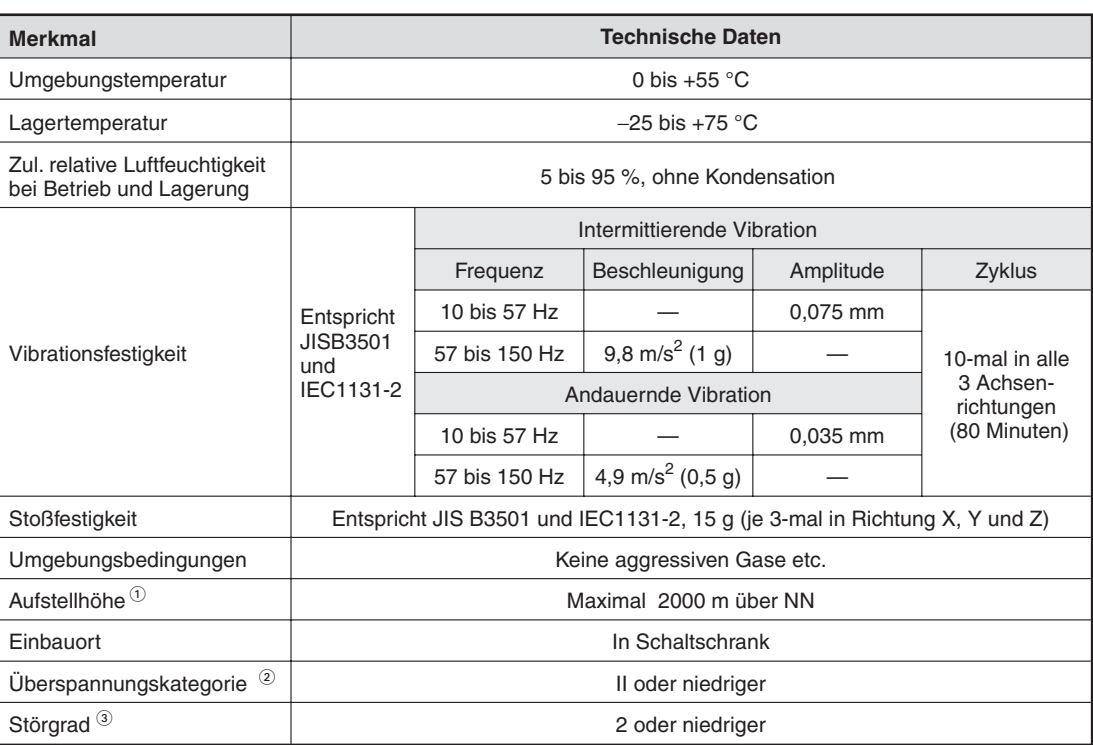

 $\textcircled{1}$  Betreiben und lagern Sie die CPU-Module nicht bei einem höheren Luftdruck, wie den, der auf Meeresniveau (NN) herrscht.

Wenden Sie sich bitte an den Mitsubishi Service, wenn Sie eine SPS des MELSEC System Q unter höherem Luftdruck einsetzten möchten.

 $\circled{2}$  Gibt an, in welchem Bereich der Spannungsversorgung vom öffentlichen Netz bis zur Maschine das Gerät angeschlossen ist.

Kategorie II gilt für Geräte, die ihre Spannung aus einem festen Netz beziehen. Die Überspannungsfestigkeit für Geräte, die mit Spannungen bis 300 V betrieben werden, beträgt 2500 V.

 Gibt einen Index für den Grad der Störungen an, die vom Modul an die Umgebung abgegeben werden; Störgrad 2 bedeutet, dass keine Störungen induziert werden. Bei Kondensation kann es jedoch zu induzierten Störungen kommen.

## <span id="page-15-0"></span>**2.2 Leistungsdaten**

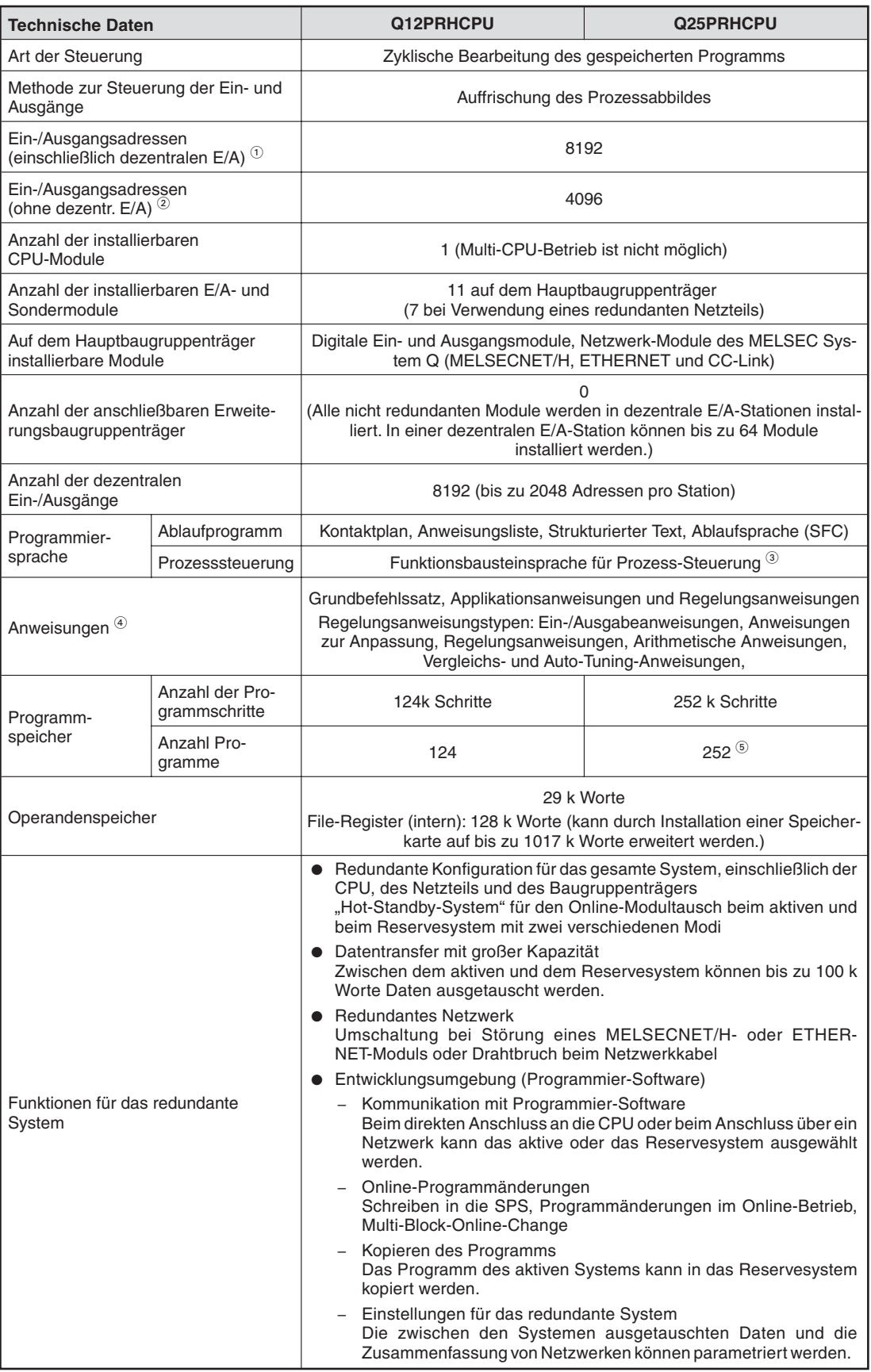

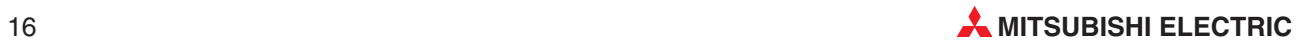

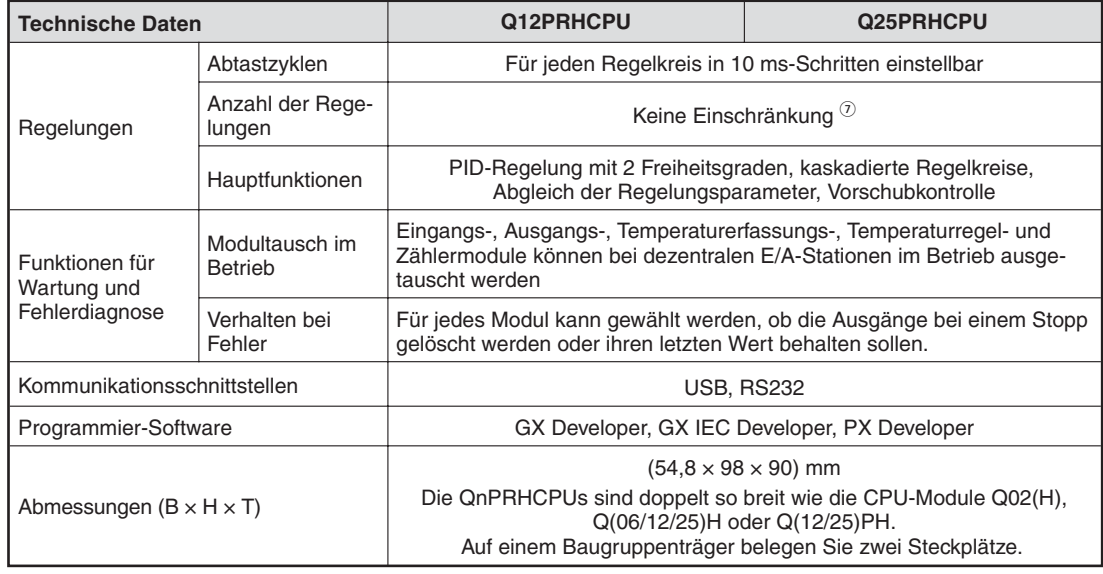

 $\overline{0}^{\,}$  Anzahl der Ein- und Ausgänge im Hauptbaugruppenträger, die von der CPU direkt angesprochen werden können und Zahl der dezentralen Ein- und Ausgänge.

- $\circled{2}$ <sup>2</sup> Anzahl der Ein- und Ausgänge im Hauptbaugruppenträger, die von der CPU direkt angesprochen werden können<br><sup>3</sup> Zur Brezremmierung in der Eunktiensbeurteinenreche wird zusätzlich die Seftuere BY Develener benätigt.
- <sup>3</sup> Zur Programmierung in der Funktionsbausteinsprache wird zusätzlich die Software PX Developer benötigt.<br><sup>4</sup> Eising Armei waren der Ort JOHL wird Or PHOPH. Länger wirkt ausgeführt werden (Trita).
- Einige Anweisungen der QnHCPUs und QnPHCPUs können nicht ausgeführt werden (Tab.)<br>
5. Maximal kännen 194 Prestamme ausgeführt werden Zuri SEC/MELSAB L Prestamme kä
- Maximal können 124 Programme ausgeführt werden. Zwei SFC/MELSAP-L-Programme können gespeichert werden. Eins davon dient zur Ausführung des SFC.
- Die Anzahl der einzelnen Operanden kann jeweils bis zu einer Gesamtgröße von 29 k Worten in den Parametern eingestellt werden.
- $^\circledD$  Die Zahl der Regelungskreise wird durch den Speicherplatz (pro Regelkreis werden 128 k Worte benötigt) und die Abtastzyklen eingeschränkt.

<span id="page-17-0"></span>**3 Bedienelemente**

## **3.1 Übersicht**

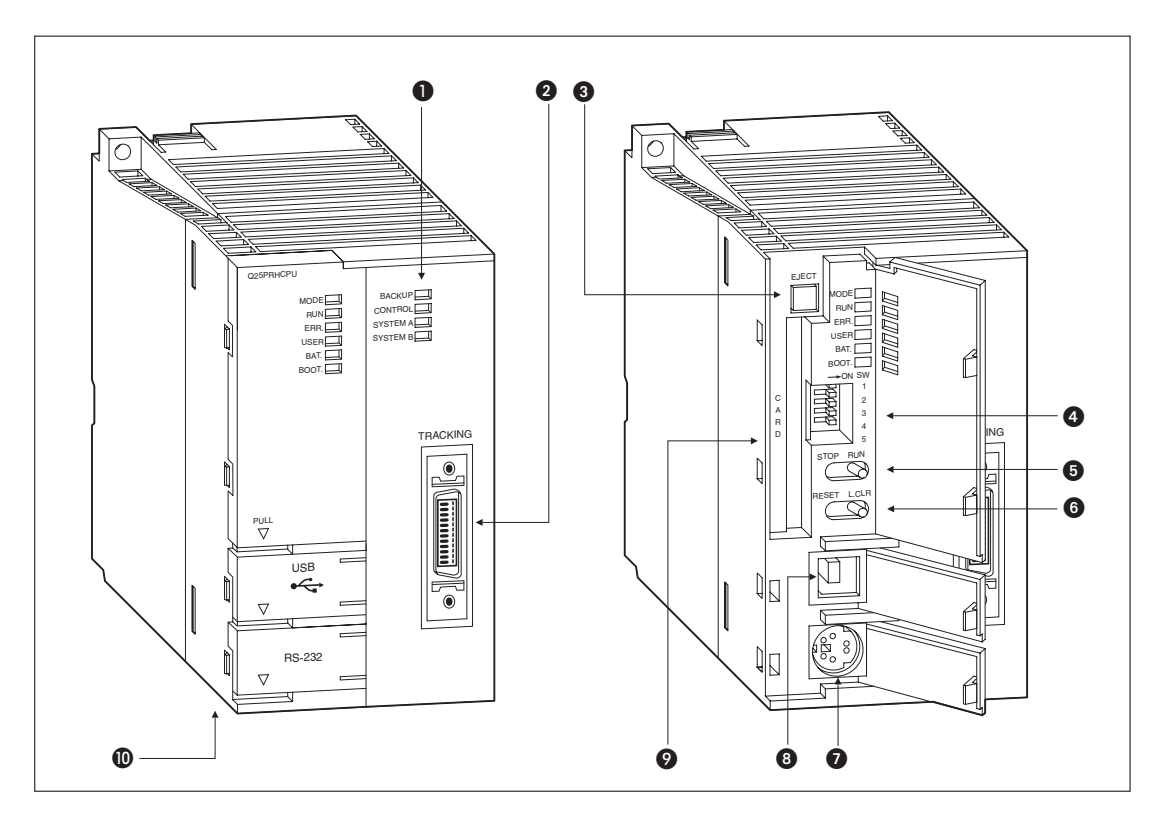

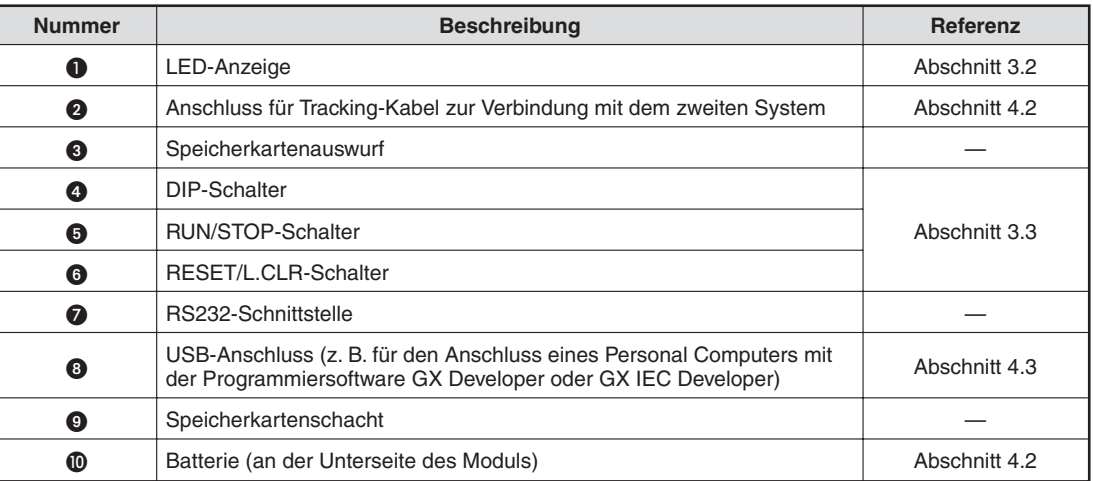

## <span id="page-18-0"></span>**3.2 LED-Anzeige**

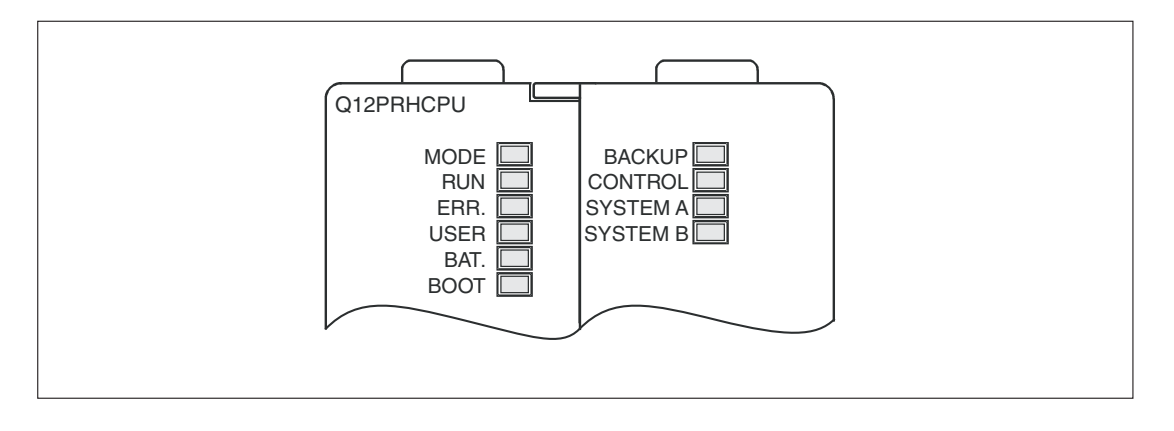

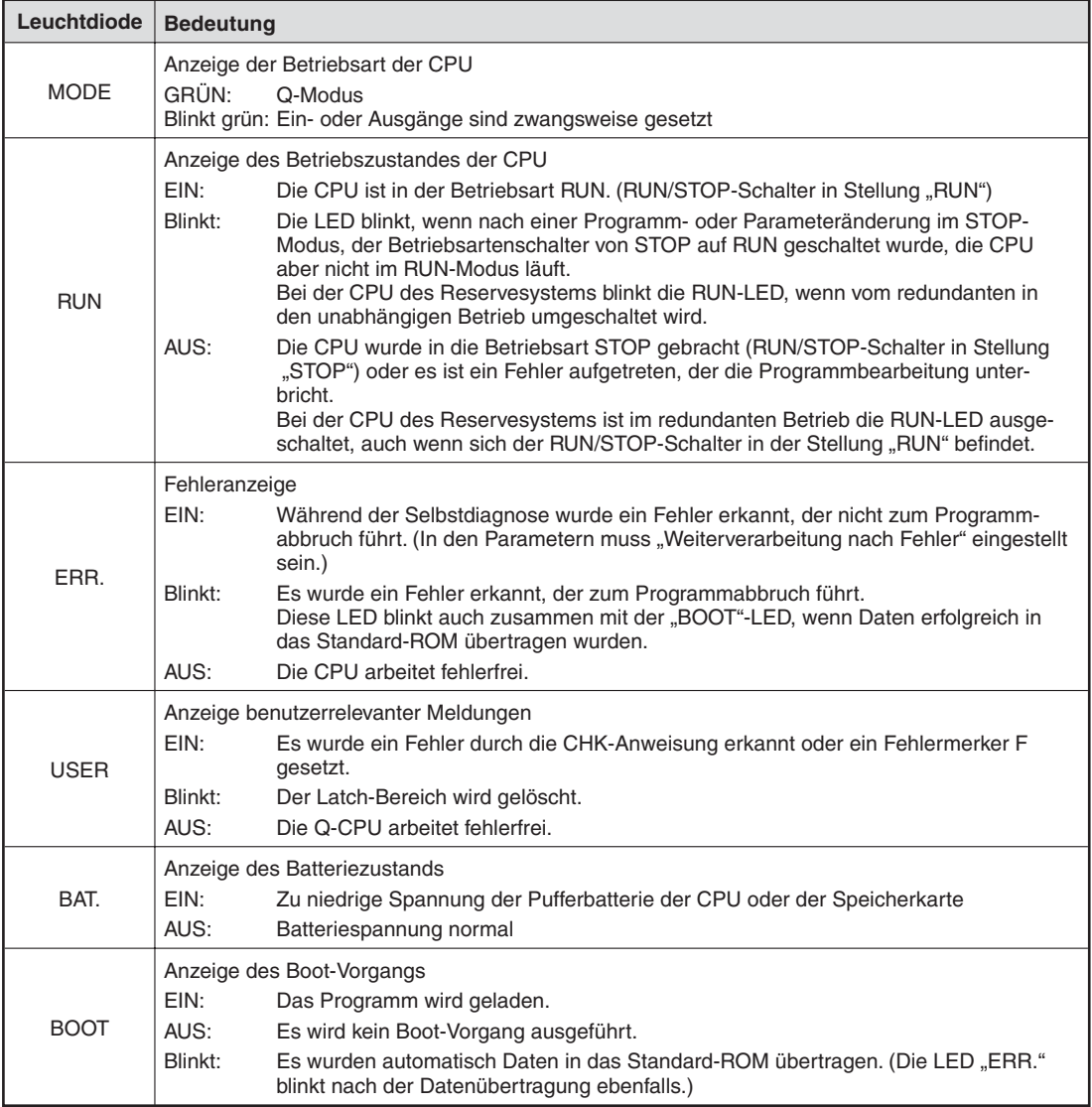

Diese Tabelle wird auf der nächsten Seite fortgesetzt.

<span id="page-19-0"></span>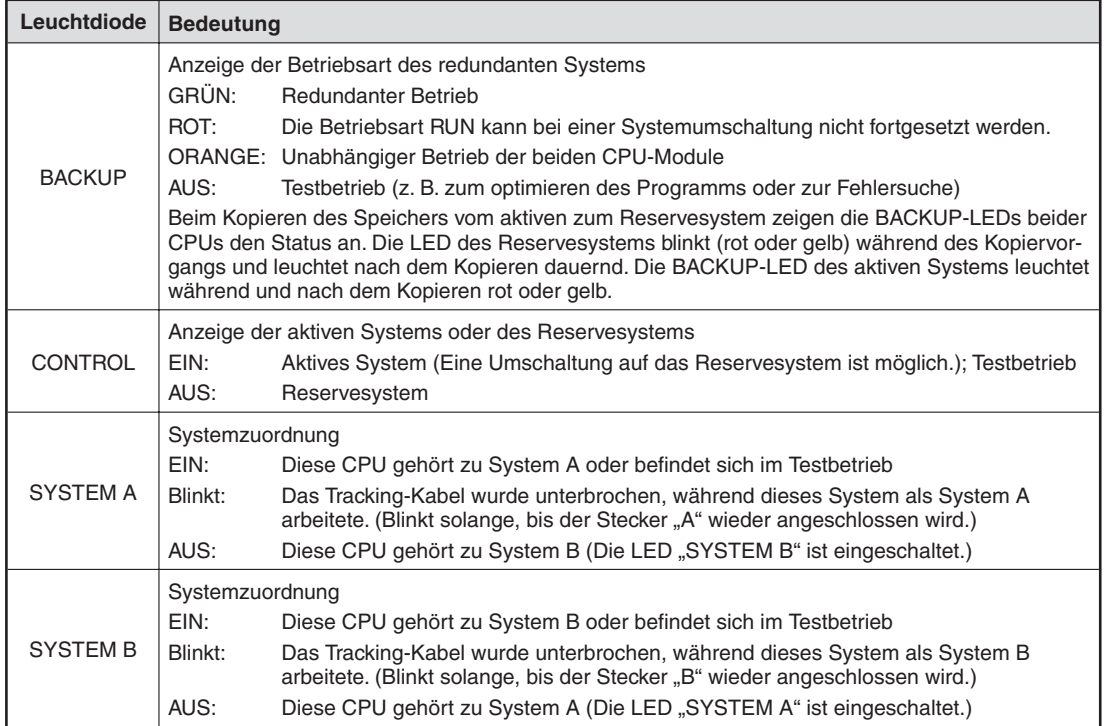

\* In einem redundanten System wird die Festlegung, welcher Baugruppenträger System A oder System B ist, nur durch den Anschluss des Tracking-Kabels bestimmt (siehe Abschnitt [4.2\)](#page-23-0).

## **3.3 Schalter**

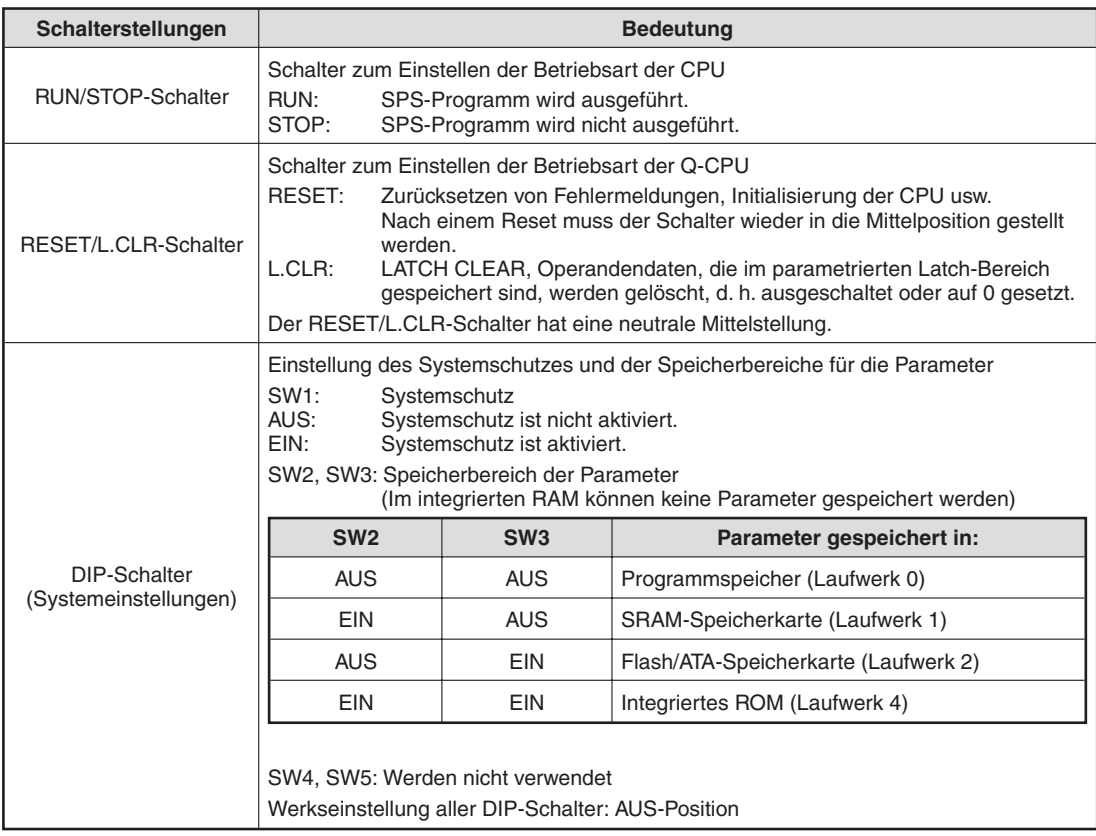

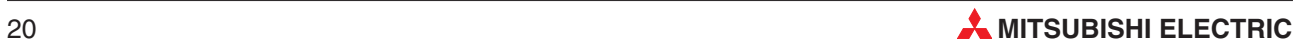

# <span id="page-20-0"></span>**4 Installation und Inbetriebnahme**

## **4.1 Vorgehensweise**

Bitte halten Sie bei der Installation und Inbetriebnahme eines redundanten Systems die folgende Reihenfolge ein.

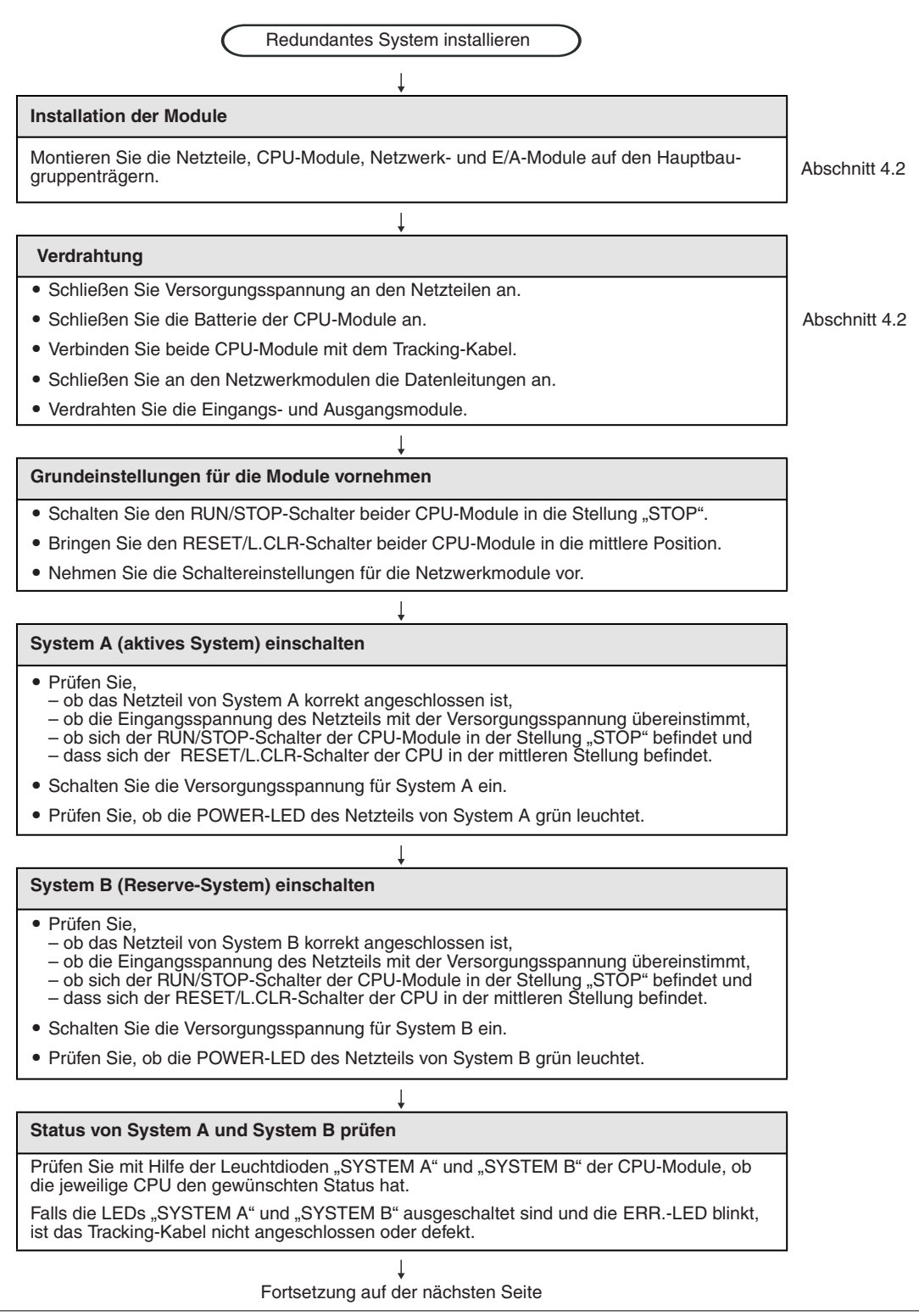

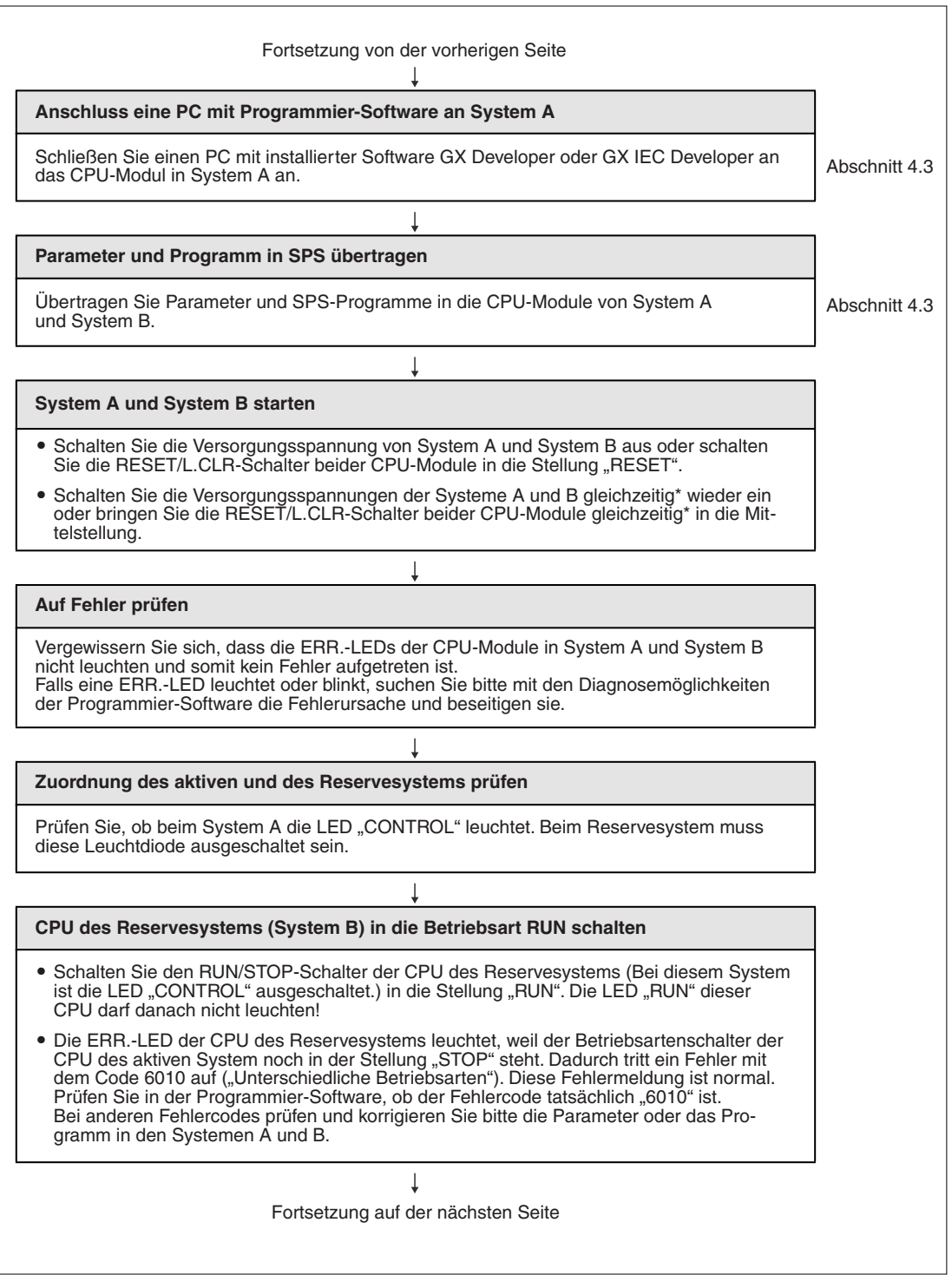

\* Gleichzeitig bedeutet "innerhalb von drei Sekunden". Innerhalb dieser Zeit muss die Versorgungsspannung des anderen Systems eingeschaltet oder der Schalter in dieselbe Position wie beim anderen CPU-Modul gebracht werden. Beim gleichzeitigen Anlauf beider Systeme übernimmt System A die Steuerung und System B wird zum Reservesystem. Wird ein System mehr als drei Sekunden nach dem anderen System gestartet, wird immer das zuerst angelaufene System aktiv und übernimmt die Steuerung.

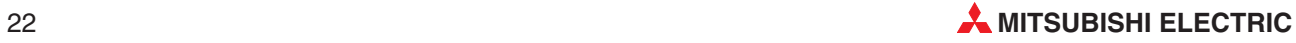

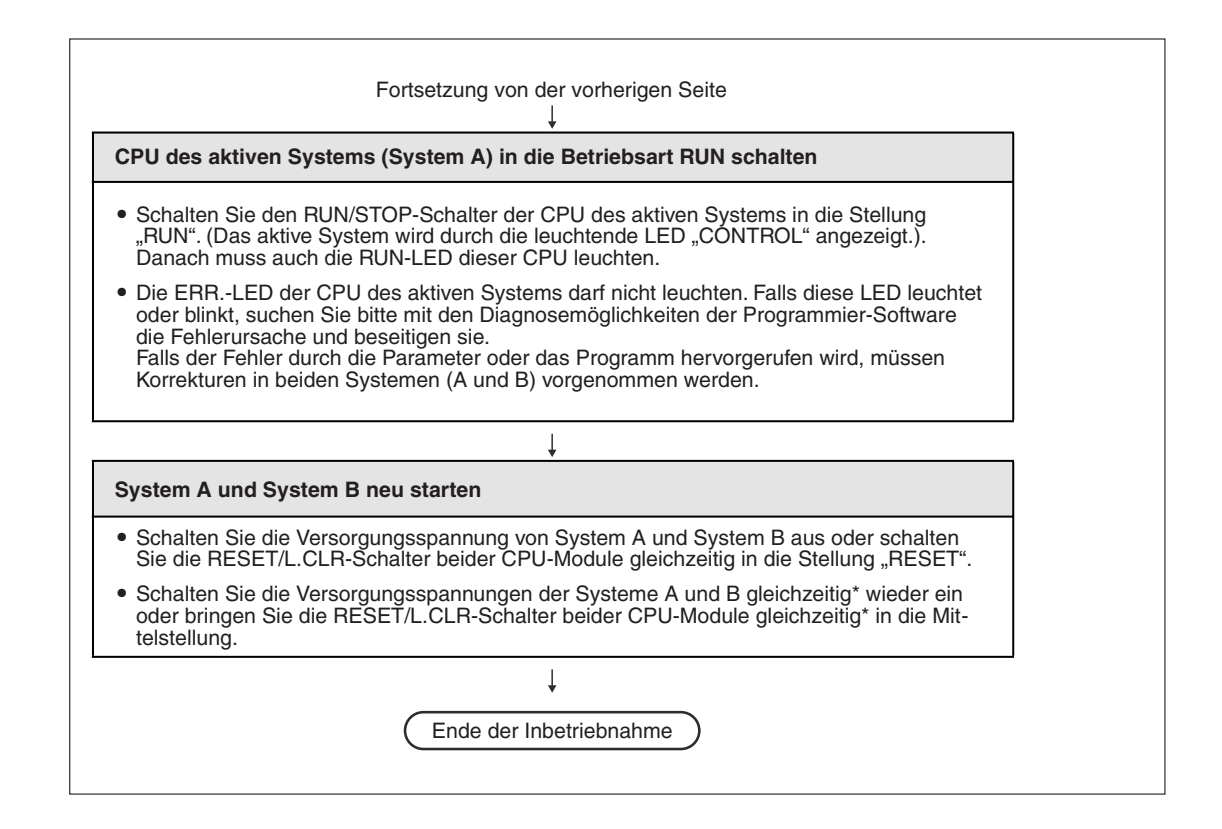

Gleichzeitig bedeutet "innerhalb von drei Sekunden". Innerhalb dieser Zeit muss die Versorgungsspannung des anderen Systems eingeschaltet oder der Schalter in dieselbe Position wie beim anderen CPU-Modul gebracht werden. Beim gleichzeitigen Anlauf beider Systeme übernimmt System A die Steuerung und System B wird zum Reservesystem. Wird ein System mehr als drei Sekunden nach dem anderen System gestartet, wird immer das zuerst angelaufene System aktiv und übernimmt die Steuerung.

**HINWEISE** Warten Sie nach dem Ausschalten der Versorgungsspannung einer SPS mindestens 5 Sekunden, bevor Sie die Spannung wieder einschalten. Falls dies nicht beachtet wird, kann eine zu hohe Einschaltstromspitze entstehen oder der

Datenaustausch zwischen den Systemen wird nicht korrekt initialisiert. Dadurch läuft das redundante System nicht einwandfrei an.

Nach dem Anlauf eines redundanten Systems dürfen die folgenden Aktionen nicht ausgeführt werden, bis die BACKUP-LED grün leuchtet:

- Aus- und Einschalten der Versorgungsspannung eines der Systeme
- Zurücksetzen (RESET) einer CPU mit anschließendem Schalten des RESET/L.CLR-Schalters in die Mittelstellung

Wird eine dieser Aktionen ausgeführt, tritt der Fehler "TRK. INIT. ERROR" (Fehlercode 6140) oder "CONTROL SYS. DOWN" (Fehlercodes 6310 bis 6312) auf.

## <span id="page-23-0"></span>**4.2 Montage und Verdrahtung**

Für die Steuerungen des MELSEC System Q stehen unterschiedliche Netzteile und Hauptbaugruppenträger zur Verfügung. Detaillierte Informationen zur Auswahl des Netzteils und zur Montage der Baugruppenträger entnehmen Sie bitte dem Hardware-Handbuch zum MEL-SEC System Q (Art.-Nr. 141683).

An einen Hauptbaugruppenträger mit einer redundanten QnPRHCPU kann kein Erweiterungsbaugruppenträger angeschlossen werden. (siehe auch Abschnitt [1.3.2\)](#page-11-0)

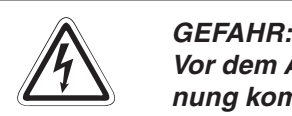

Vor dem Anschluss oder den Austausch eines Netzteils muss die Versorgungsspan**nung komplett abgeschaltet werden. Schließen Sie die Abdeckung der Klemmen vor dem Einschalten der Spannung. Berühren Sie keine Klemmen während des Betriebs der Steuerung.**

**Werden diese Hinweise nicht befolgt,besteht die Gefahr eines elektrischen Schlags.**

Setzen Sie die SPS nur bei den zulässigen Betriebsbedingungen ein (siehe technische Daten). Wird das Modul unter anderen Bedingungen betrieben, kann das Modul beschädigt werden und es besteht die Gefahr von elektrischen Schlägen, Feuer oder Störungen.

## **Installation der Module auf dem Baugruppenträger**

Da das Gehäuse und die Klemmenabdeckung der CPU-Module aus Kunststoff gefertigt sind, dürfen die Geräte keinen mechanischen Belastungen und starken Stößen ausgesetzt werden. Bitte achten Sie bei der Installation und Verdrahtung darauf, dass keine Drähte oder Metallspäne in das Gehäuse gelangen.

Bevor Sie ein Modul der SPS berühren, sollten Sie ein geerdetes Metallteil anfassen, um statische Elektrizität von Ihrem Körper abzuführen.

Beachten Sie bei der Installation der Module bitte die folgenden Sicherheitshinweise.

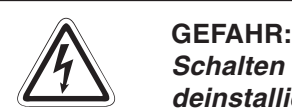

Schalten Sie die Versorgungsspannung der SPS aus, bevor Module installiert oder **deinstalliert werden.**

**In einem redundanten System und in den dezentralen E/A-Stationen des MELSEC-NET/H können Module auch bei eingeschalteter Spannung getauscht werden. Beachten Sie aber, das bei einigen Modulen Einschränkungen bestehen und dass beim Austausch eines Modul eine für dieses Modul vorgeschriebene Vorgehensweise genau eingehalten werden muss.**

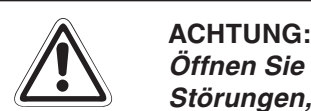

**Öffnen Sie nicht das Gehäuse des Moduls. Verändern Sie keine Module. Störungen, Verletzungen und/oder Feuer können die Folge sein.**

**Wird das Modul nicht korrekt über die Führungslasche auf den Baugruppenträger gesetzt, können sich die Pins im Modulstecker verbiegen.**

**Berühren Sie keine leitenden Teile oder elektronische Bauteile der Module. Dies kann zu Störungen oder Beschädigung des Moduls führen.**

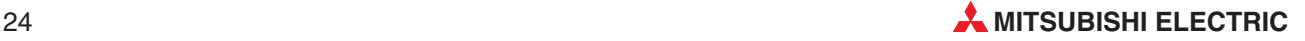

- Setzen Sie das Modul mit der unteren Lasche in die Führung des Baugruppenträgers ein.
- Drücken Sie das Modul anschließend auf den Baugruppenträger, bis das Modul ganz am Baugruppenträger anliegt.

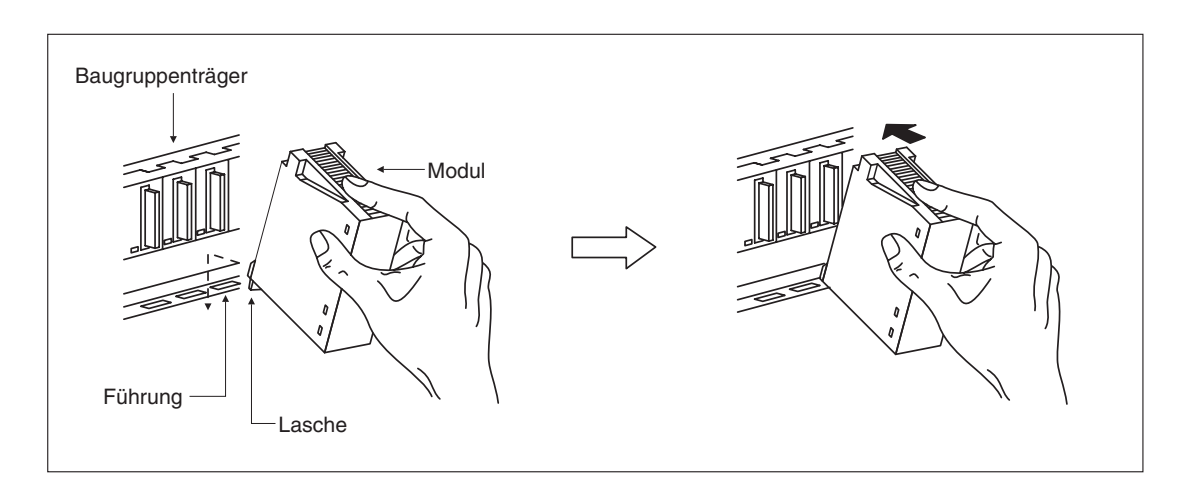

Die Module des MELSEC System Q können zusätzlich mit einer Schraube auf dem Baugruppenträger gesichert werden. Im Normalfall wird diese Schraube nicht benötigt. Es wird aber empfohlen, diese Schrauben zu verwenden, falls die Baugruppenträger Vibrationen ausgesetzt sind. Ziehen Sie die Befestigungsschraube mit einem Anzugsmoment von 36 bis 48 Ncm an.

## **Verdrahtung**

Beachten Sie bei der Planung der Anlage und beim Anschluss der Netzteile die Hinweise im Hardware-Handbuch zum MELSEC System Q (Art.-Nr. 141683).

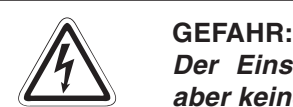

Der Einsatz einer redundanten SPS schützt zwar vor Ausfällen von Modulen, kann **aber keine Fehler in den Modulen verhindern.**

Durch ein defektes Ausgangsmodul kann evtl. ein Ausgang nicht korrekt ein- oder ausgeschaltet werden. Sehen Sie deshalb bei Ausgängen, bei denen dadurch ein ge**fährlicher Zustand eintreten kann, Überwachungseinrichtungen vor.**

Falls bei einem Netzteil eine zu hohe Eingangsspannung oder ein zu großer Strom auf**tritt, wird die SPS-CPU gestoppt und alle Ausgänge werden ausgeschaltet.** Bei einem internen Fehler der SPS verhalten sich die Ausgänge entsprechend der Ein**stellung in den SPS-Parametern (Ausschalten oder Zustand halten).**

**Durch zu hohe Ausgangsströme, z. B. durch Kurzschlüsse, kann Feuer verursacht werden.Sichern Sie deshalb die Ausgänge von Ausgangsmodulen mit Sicherungen .**

Beim Ausfall der externen Versorgungsspannung oder bei einem Fehler der SPS können undefinierte Zustände auftreten. Sehen Sie deshalb außerhalb der SPS Vorkeh**rungen zur Vermeidung von gefährlichen Betriebszuständen und von Schäden vor. (z. B. NOT-AUS-Schaltkreise, Verriegelungen mit Schützen, Endschalter usw.)**

## <span id="page-25-0"></span>**Anschluss der Pufferbatterie der CPU**

Der Anschlussstecker der Batterie Q6BAT ist bei Auslieferung nicht angeschlossen, um eine Entladung oder einen Kurzschluss der Batterie während des Transports und der Lagerung zu vermeiden. Schließen Sie die Batterie vor der Inbetriebnahme an.

Bei den QnPHRCPUs erreichen Sie die Batterie nach dem Öffnen der Klappe an der Unterseite des CPU-Moduls.

Öffnen Sie das Batteriefach und vergewissern Sie sich, dass die Batterie korrekt eingesetzt ist. Verbinden Sie anschließend den Stecker der Batterie mit dem Gegenstück in der Batteriehalterung. Prüfen Sie, dass die Steckverbindung in die dafür vorgesehene Halterung im Batteriefach eingesetzt ist.

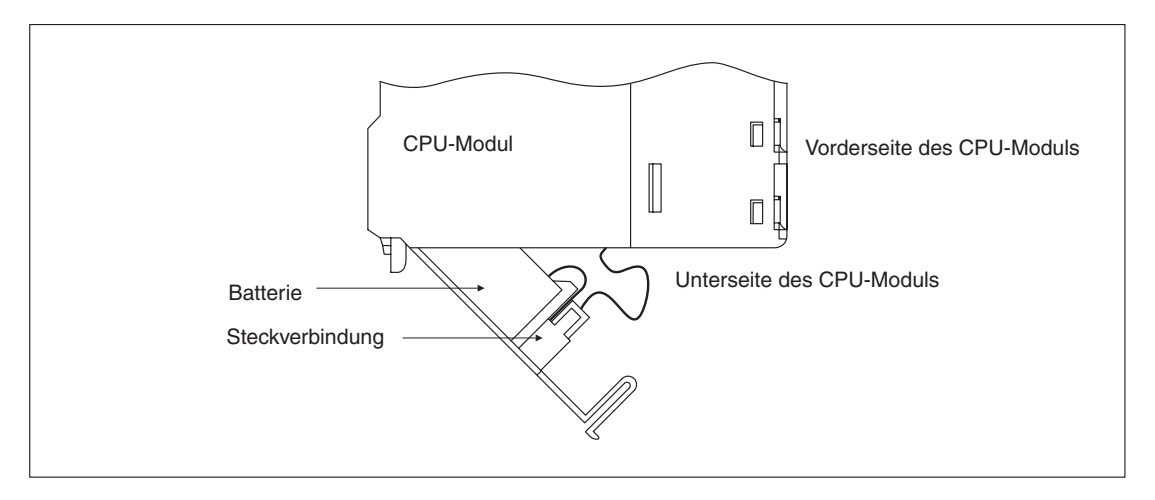

### **Verbindung der Systeme mit dem Tracking-Kabel**

**HINWEIS** Das Tracking-Kabel darf nur angeschlossen oder deinstalliert werden, wenn das Reservesystem ausgeschaltet ist oder sich der RESET/L.CLR-Schalter der CPU des aktiven Systems in der Stellung "RESET" befindet.

> Verwenden Sie zur Verbindung der beiden CPUs eines redundanten Systems nur die Kabel QC10TR oder QC30TR (siehe Anhang). Die Stecker des Tracking-Kabels sind mit "A" und "B" für "System A" und "System B" gekennzeichnet. Beim gleichzeitigen Start beider Systeme übernimmt System A die Steuerung und System B ist das Reservesystem.

**HINWEIS** In einem redundanten System wird die Festlegung, welcher Baugruppenträger System A oder System B ist, nur durch den Anschluss des Tracking-Kabels bestimmt.

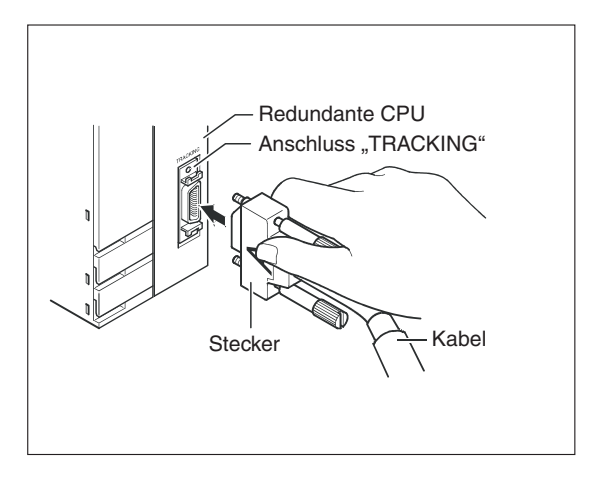

Achten Sie auf die Kennzeichnung des Tracking-Kabels und schließen Sie es an den Redundante CPU | TRACKING-Anschluss der CPU an.

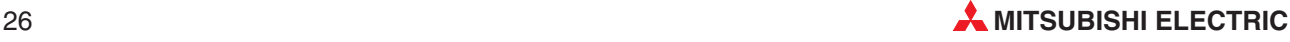

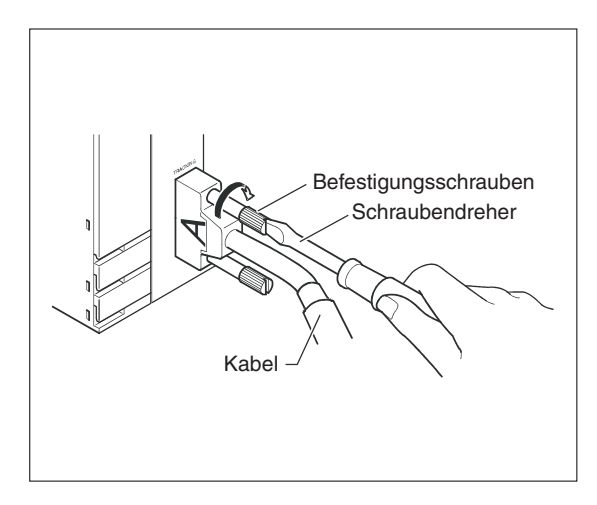

Ziehen Sie nach dem Anschluss des Kabels unbedingt die Befestigungsschrauben an. (Anzugsmoment: 29,4 Ncm) Ein nicht ausreichend befestigtes Tracking-Kabel ist eine mögliche Ursache für Störungen im redundanten Betrieb der Systeme.

Halten Sie bei der Verlegung des Tracking-Kabels den in der folgenden Abbildung angegebenen minimalen Biegeradius von 28 mm ein. Bei kleineren Radien kann es zu Drahtbrüchen oder Fehlfunktionen kommen.

Berücksichtigen Sie bei der Montage bitte auch die erforderliche Einbautiefe von 162,3 mm (CPU plus Kabel).

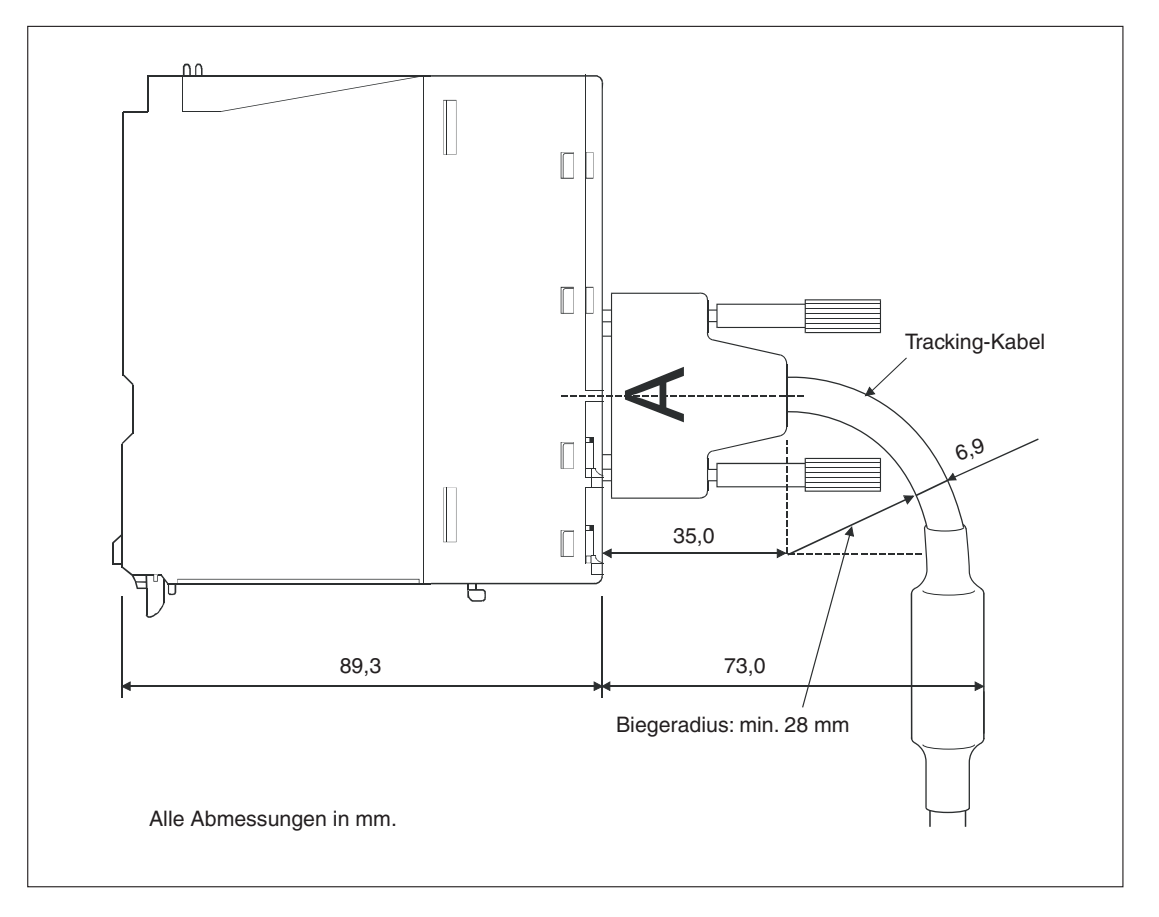

## <span id="page-27-0"></span>**4.3 Übertragen von Programmen in die CPU-Module**

Im redundanten Betrieb werden Parameter und Programme durch die Programmier-Software automatisch in beide Systeme übertragen.

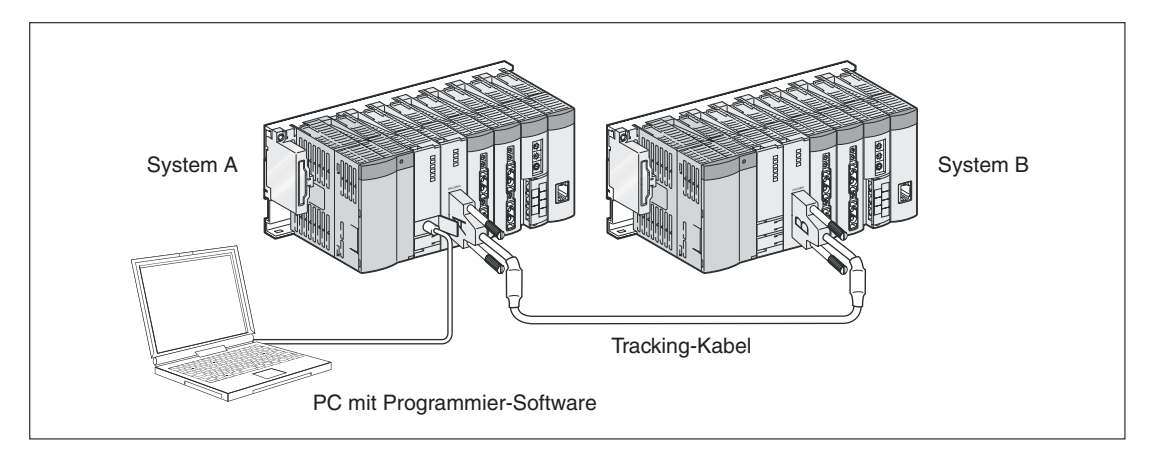

- Verbinden Sie einen PC mit installierter Programmier-Software und das CPU-Modul von System A mit einem USB-Kabel.
- Übertragen Sie Parameter und Programme in System A. Die Daten werden automatisch auch in System B eingetragen.

## **4.4 Verwendung von Speicherkarten**

Auch bei den redundanten CPUs des MELSEC System Q kann die Speicherkapazität durch die Installation einer Speicherkarte erhöht werden.

Beachten Sie beim Einsatz von Speicherkarten bitte die folgenden Hinweise:

- Entweder muss in jede CPU eine Speicherkarte installiert sein oder in keines der beiden CPU-Module.
- Die installierten Speicherkarten müssen vom selben Typ sein (SRAM, ATA oder Flash).

Wird nur in eine CPU eine Speicherkarte installiert oder ist der Typ nicht identisch, wird bei der automatischen Systemprüfung während des Anlaufs der Systeme (nach dem Einschalten der Versorgungsspannung oder dem Schalten des RESET/L.CLR-Schalters in die Mittelstellung) die Fehlermeldung "CARD TYPE DIFF." gemeldet und die CPUs werden gestoppt.

Die Kapazität der Speicherkarten wird nicht geprüft. Falls Karten unterschiedlicher Kapazität verwendet werden, sollten Sie prüfen, ob der Speicherplatz für Ihre Anwendung ausreicht.

Weitere Informationen zu Speicherkarten, deren Installation und Deinstallation und zu den Batterien der SRAM-Speicherkarten finden Sie im Hardware-Handbuch zum MELSEC System Q (Art.-Nr. 141683).

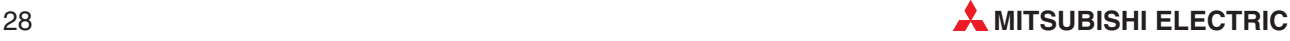

# <span id="page-28-0"></span>**5 Fehlerdiagnose und -behebung**

Ein Fehler, der durch die Selbstdiagnose-Funktion der CPU entdeckt wird, wird durch die LEDs der CPU angezeigt. Die entsprechenden Fehlerinformationen werden in Diagnosemerkern und Diagnoseregistern gespeichert. Das Auslesen der Fehler-Codes und Fehlermeldungen ist über die SPS-Diagnosefunktion des GX (IEC) Developers möglich. Detaillierte Informationen zu den Fehler-Codes entnehmen Sie bitte der A/Q-Programmieranleitung (Art.-Nr. 87432).

Falls die Fehlerdiagnose keinen Erfolg hat, wenden Sie sich bitte an den MITSUBISHI-Service.

## **5.1 Fehlerdiagnose mit den LEDs der CPU-Module**

## **Die MODE-LED leuchtet nicht**

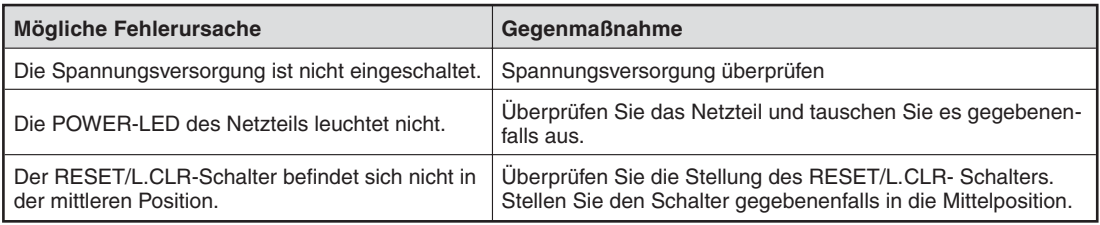

Ursachen dafür, das die MODE-LED nicht leuchtet, können auch ein defektes CPU- oder Netzwerkmodul oder ein defekter Baugruppenträger sein. Falls die oben aufgeführten Gegenmaßnahmen erfolglos sind, konfigurieren Sie ein Minimalsystem, das nur aus Baugruppenträger, Netzteil und CPU besteht. Wenn dieses System einwandfrei arbeitet, installieren Sie schrittweise die anderen Module, bis Sie das defekte Modul finden.

## **Die BACKUP-LED leuchtet rot**

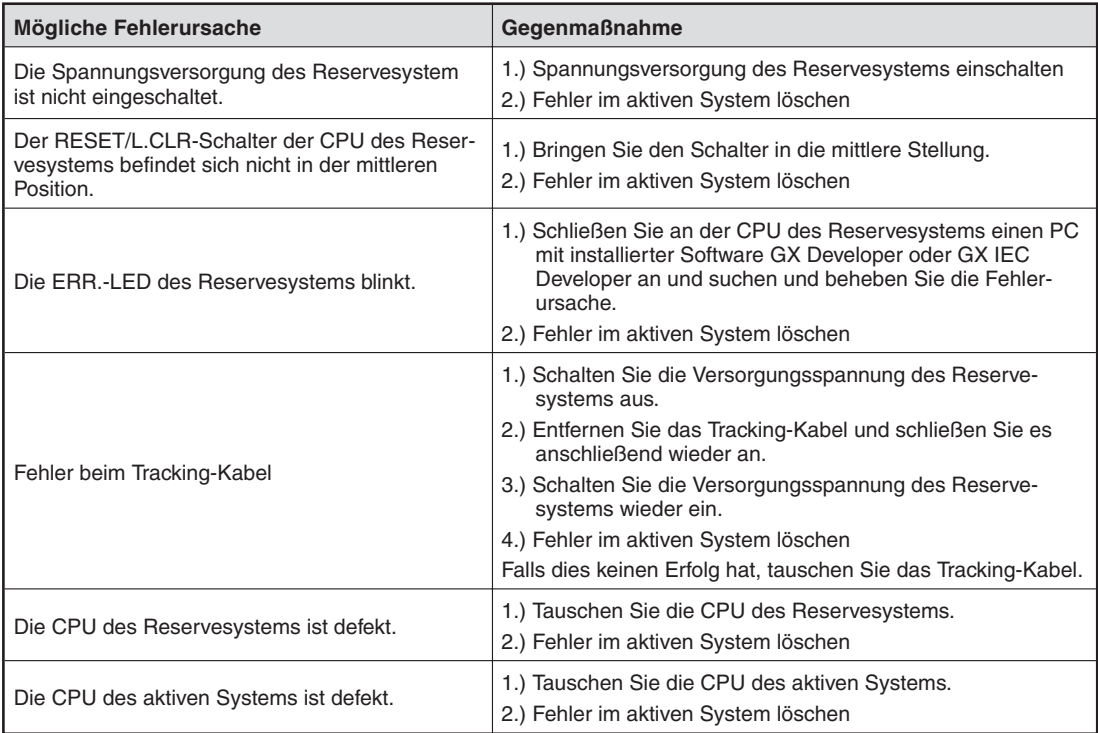

## **Die SYSTEM A-LED oder die SYSTEM B-LED blinkt.**

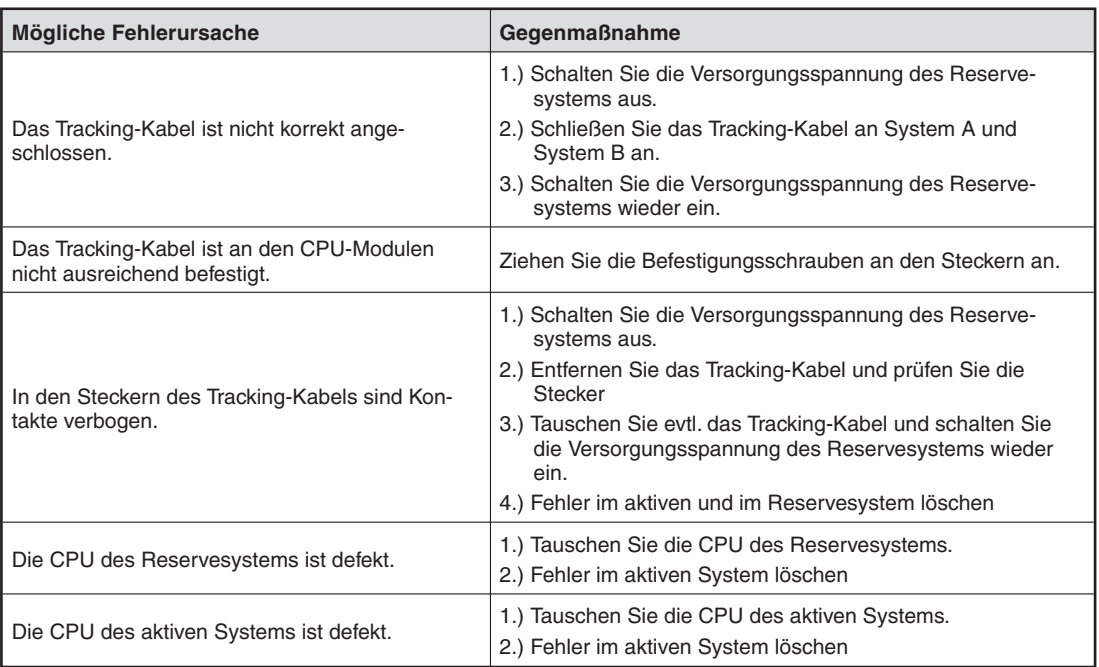

## **Die RUN-LED leuchtet nicht**

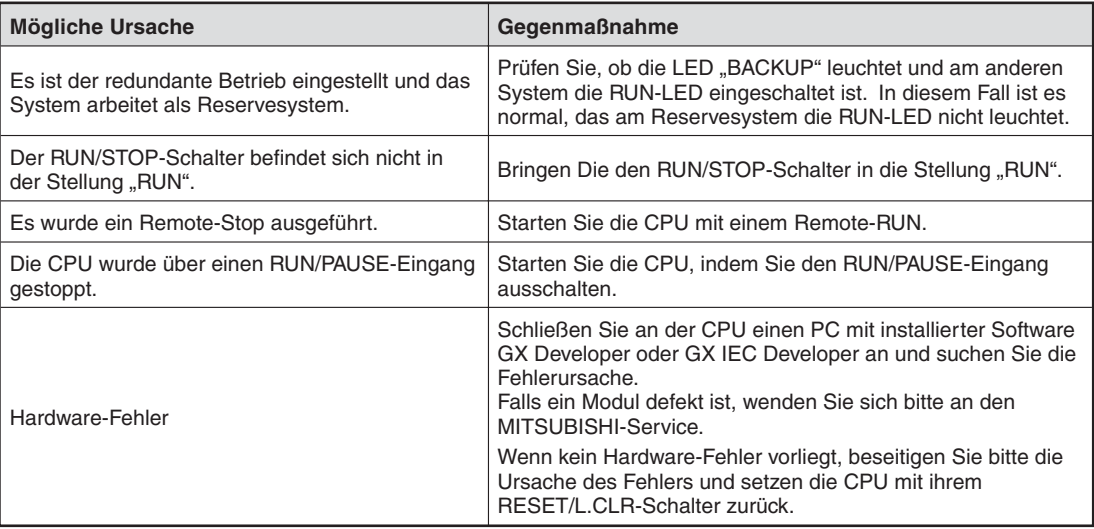

### **Die RUN-LED blinkt**

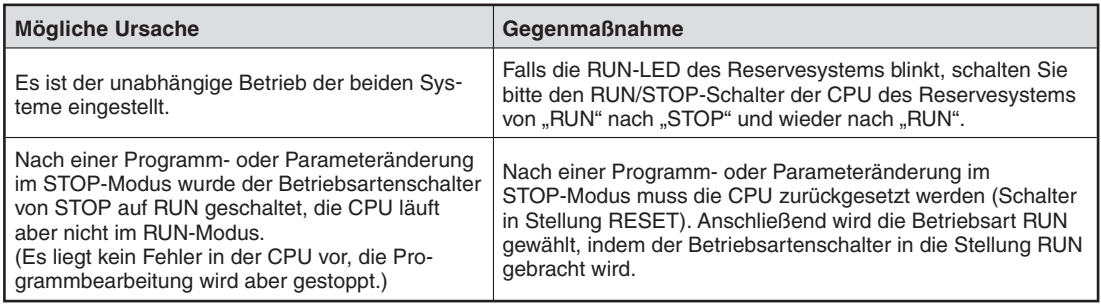

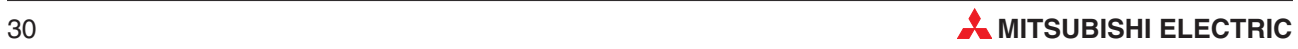

## <span id="page-30-0"></span>**ERR.-LED**

Leuchtet oder blinkt die ERR.-LED, überprüfen Sie bitte die Fehler-Codes mit Hilfe der Programmier-Software GX (IEC) Developer und ergreifen die entsprechende Maßnahmen zur Fehlerbeseitigung.

## **USER-LED**

Leuchtet die USER-LED, wurde ein Fehler mittels der CHK-Anweisung erkannt. Lesen Sie die entsprechenden Diagnosemerker/-register mit Hilfe des GX (IEC) Developers aus. Nach Beseitigung der Fehlerursache kann die USER-LED mit einem RESET am RESET/L.CLR- Schalter oder der LEDR-Anweisung zurückgesetzt werden.

### **BAT. ARM-LED**

Leuchtet die BAT. ARM-LED, ist die interne oder die Speicherkartenbatterie leer. Lesen Sie die entsprechenden Diagnosemerker/-register mit Hilfe des GX (IEC) Developers aus. Nach dem Batteriewechsel kann die BAT. ARM-LED durch einen RESET mit dem Betriebsartenschalter oder der LEDR-Anweisung ausgeschaltet werden.

## **BOOT-LED**

Blinkt die BOOT-LED, schalten Sie die Spannungsversorgung der SPS aus. Bauen Sie die Speicherkarte aus und stellen Sie die DIP-Schalter SW2 und SW3 in die Position EIN. Anschließend schalten Sie die Spannungsversorgung der SPS wieder ein. Sollte die BOOT-LED nicht dauerhaft leuchten, liegt möglicherweise ein Hardware-Fehler vor. Kontaktieren Sie in dem Fall bitte Ihren MITSUBISHI-Service.

## **5.2 Fehler beim Start des redundanten Systems**

## **TRK.INIT.ERROR (Fehlercode: 6140)**

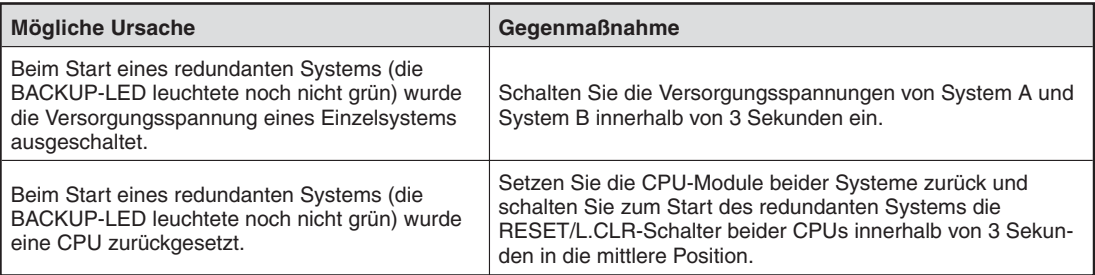

## **CONTROL SYS.DOWN (Fehlercodes: 6310 bis 6312)**

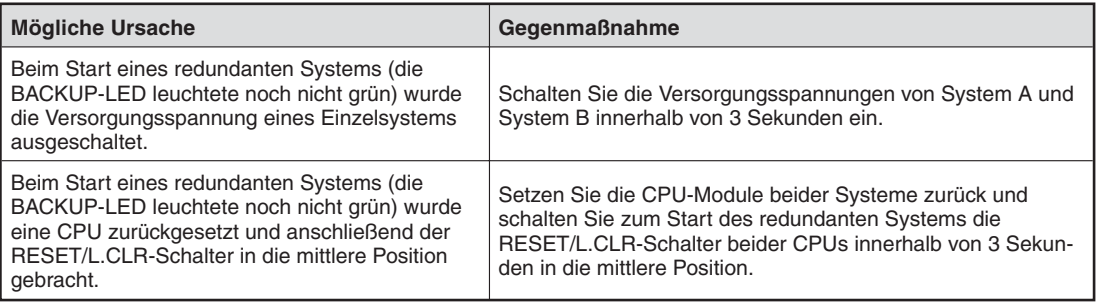

## <span id="page-31-0"></span>**5.3 Löschen von Fehlern**

In einem redundanten Systems können Fehler gelöscht werden, die nicht zum Stopp einer CPU führten. Grundsätzlich können dabei zwei Methoden angewendet werden:

- An das CPU-Modul, bei dem der Fehler aufgetreten ist, wird ein PC mit der Programmier-Software GX Developer oder GX IEC Developer angeschlossen und der Fehler wird gelöscht.
- Ein Fehler im Reservesystem wird durch das aktive System gelöscht. Das kann mit Hilfe einer Programmier-Software oder durch Anweisungen im Programm des aktiven Systems geschehen.

In dieser Installationsbeschreibung wird nur das direkte Löschen des Fehlers an der gestörten CPU behandelt.

### **Vorgehensweise**

- Werten Sie den Fehlercode aus und beseitigen Sie die Ursache.
- Kopieren Sie den Fehlercode aus dem Sonderregister SD0 in das Register SD50.
- Setzen Sie den Sondermerker SM50 (0 -> 1).
- **Der Fehler wird gelöscht.**

Durch das Löschen des Fehlers werden die ERR.-LED ausgeschaltet und die Sonderregister SD0 und SD50 sowie der Sondermerker SM50 zurückgesetzt.

**HINWEISE** Die letzte Stelle des Fehlercodes, der in das Sonderregister SD50 eingetragen wird, wird ignoriert. Dadurch können gleichartige Fehlercodes, die sich nur in der letzten Ziffer unterscheiden, gemeinsam gelöscht werden. Wenn zum Beispiel zwei Fehler mit den Codes 2100 und 2101 aufgetreten sind, können beide gemeinsam gelöscht werden, indem einer dieser Codes in SD 50 eingetragen wird.

> Ein Fehler,der außerhalb der CPU, z. B. in einem Sondermodul, aufgetreten ist, kann nicht mit SD50 und SM50 gelöscht werden.

> Wird die Fehlerursache vor dem Löschen nicht beseitigt, wird derselbe Fehler wieder gemeldet.

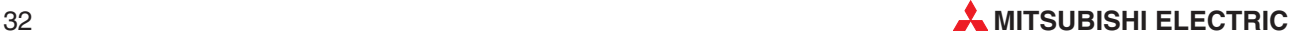

# <span id="page-32-0"></span>**A Anhang**

## **A.1 Vergleich zwischen QnPHRCPU und Qn(P)HCPU**

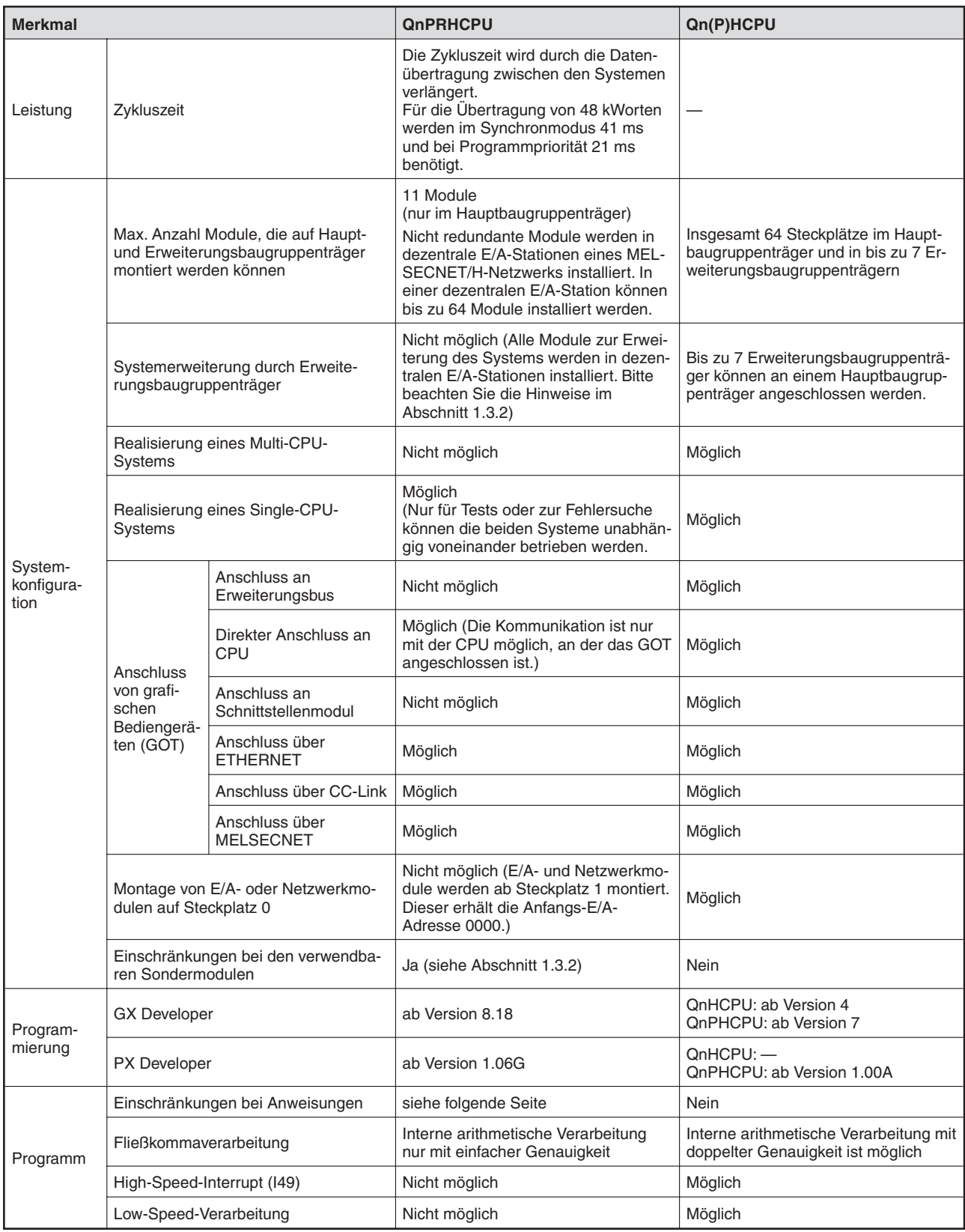

## <span id="page-33-0"></span>**A.1.1 Anweisungen, die eine QnPRHCPU nicht ausführen kann**

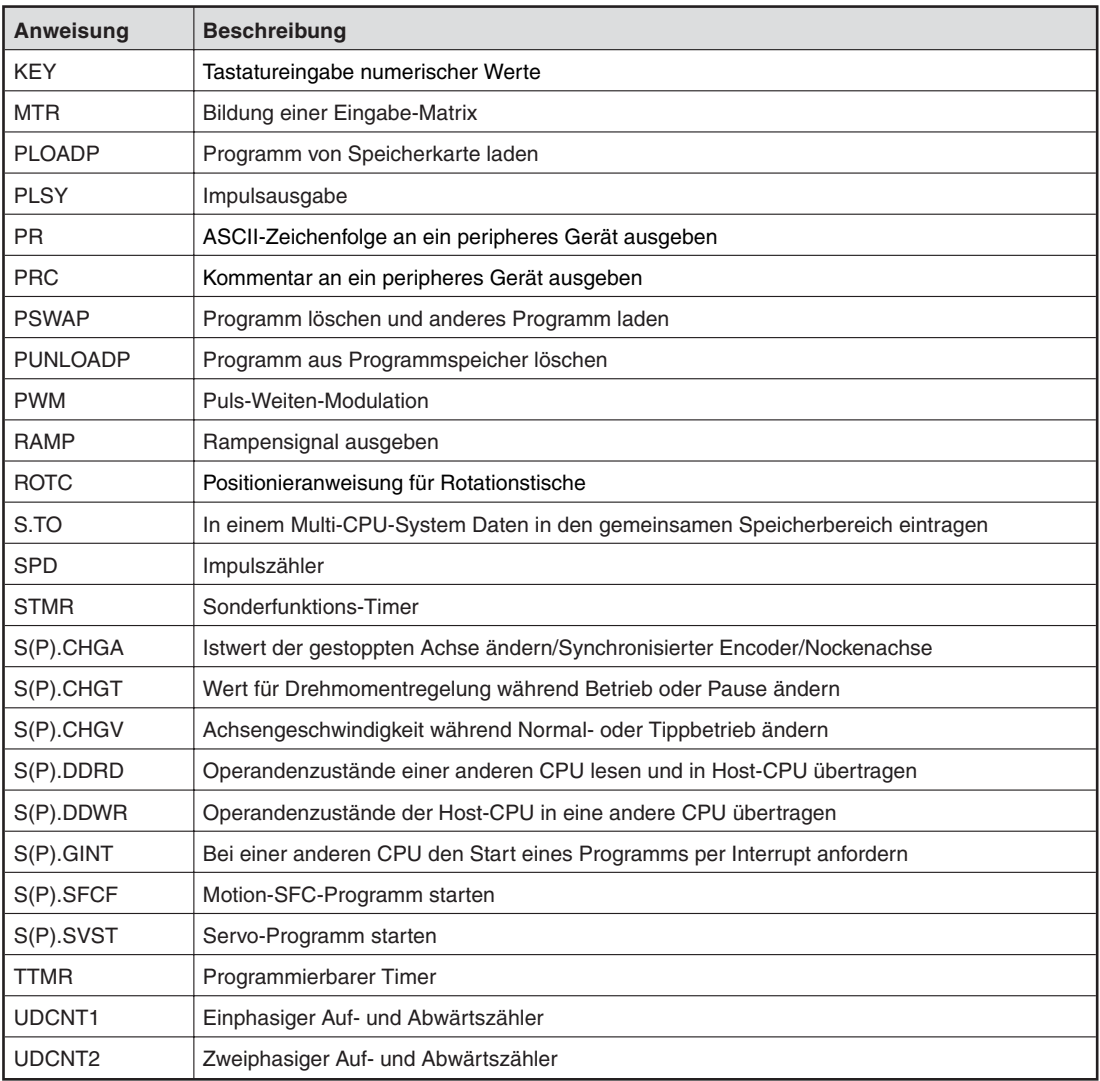

## **A.1.2 Anweisungen mit Einschränkungen für eine QnPHRCPU**

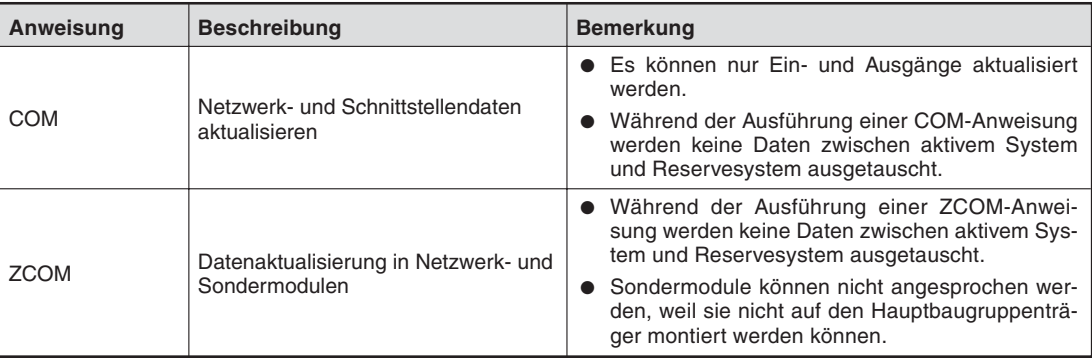

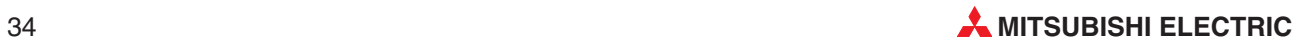

## <span id="page-34-0"></span>**A.2 Tracking-Kabel**

## **A.2.1 Technische Daten**

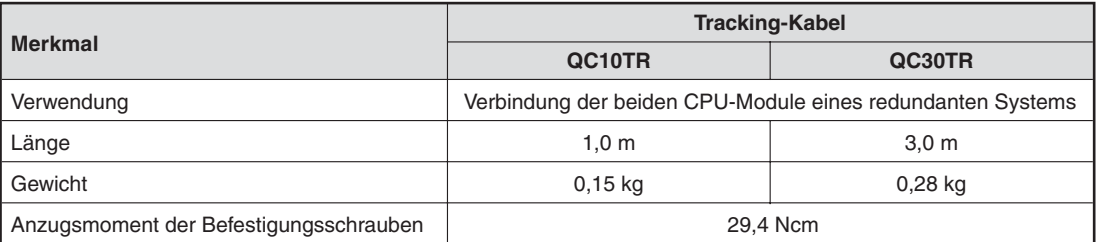

## **A.2.2 Ansicht**

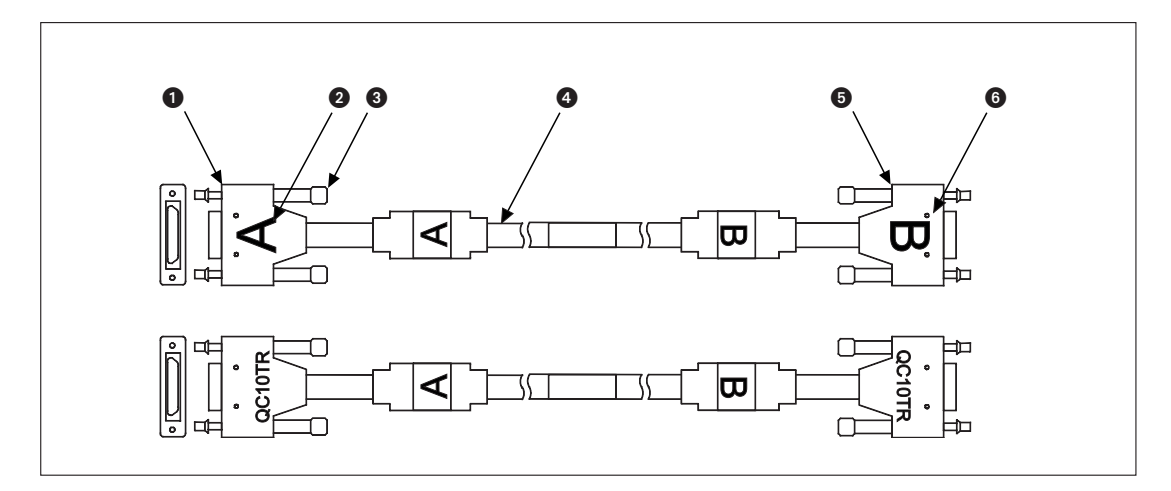

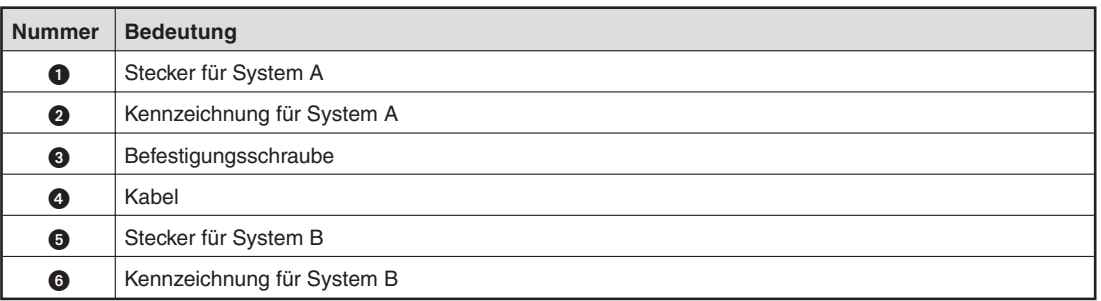

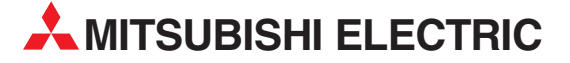

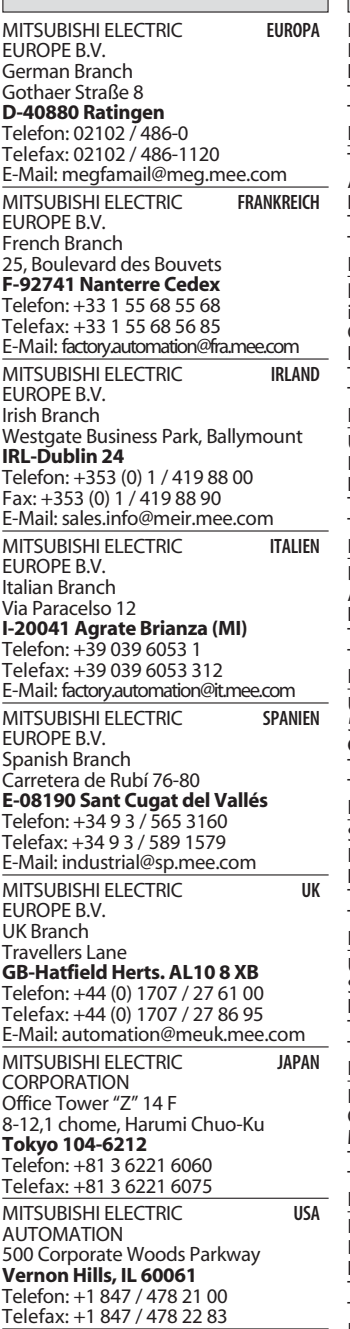

**HEADQUARTERS**

### **KUNDEN-TECHNOLOGIE-CENTER DEUTSCHLAND**

MITSUBISHI ELECTRIC EUROPE B.V. Kunden-Technologie-Center Nord Revierstraße 5 **D-44379 Dortmund** Telefon: (02 31) 96 70 41-0 Telefax: (02 31) 96 70 41-41 MITSUBISHI ELECTRIC EUROPE B.V. Kunden-Technologie-Center Süd-West Kurze Straße 40 **D-70794 Filderstadt** Telefon: (07 11) 77 05 98-0 Telefax: (07 11) 77 05 98-79

MITSUBISHI ELECTRIC EUROPE B.V. Kunden-Technologie-Center Süd-Ost Am Söldnermoos 8 **D-85399 Hallbergmoos**

Telefon: (08 11) 99 87 40 Telefax: (08 11) 99 87 410

**EUROPÄISCHE VERTRETUNGEN** Koning & Hartman B.V. **BELGIEN** Researchpark Zellik, Pontbeeklaan 43 **BE-1731 Brussels** Telefon: +32 (0)2 / 467 17 44 Telefax: +32 (0)2 / 467 17 48 E-Mail: info@koningenhartman.com TELECON CO. **BULGARIEN** Andrej Ljapchev Lbvd. Pb 21 4 **BG-1756 Sofia** Telefon: +359 (0) 2 / 97 44 05 8 Telefax: +359 (0) 2 / 97 44 06 1 E-Mail: louis poulsen **DÄNEMARK** industri & automation Geminivej 32 **DK-2670 Greve** Telefon: +45 (0) 70 / 10 15 35 Telefax: +45 (0) 43 / 95 95 91 E-Mail: lpia@lpmail.com UTU Elektrotehnika AS **ESTLAND** Pärnu mnt.160i **EE-11317 Tallinn** Telefon: +372 (0) 6 / 51 72 80 Telefax: +372 (0) 6 / 51 72 88 E-Mail: utu@utu.ee Beijer Electronics OY **FINNLAND** Ansatie 6a **FI-01740 Vantaa** Telefon: +358 (0) 9 / 886 77 500 Telefax: +358 (0) 9 / 886 77 555 E-Mail: info@beijer.fi UTECO A.B.E.E. **GRIECHENLAND** 5, Mavrogenous Str. **GR-18542 Piraeus** Telefon: +302 (0) 10 / 42 10 050 Telefax: +302 (0) 10 / 42 12 033 E-Mail: sales@uteco.gr SIA POWEL **LETTLAND** Lienes iela 28 **LV-1009 Riga** Telefon: +371 784 / 2280 Telefax: +371 784 / 2281 E-Mail: utu@utu.lv UAB UTU POWEL **LITAUEN** Savanoriu pr. 187 **LT-2053 Vilnius** Telefon: +370 (0) 52323-101 Telefax: +370 (0) 52322-980 E-Mail: powel@utu.lt Intehsis srl **MOLDAWIEN** Cuza-Voda 36/1-81 **MD-2061 Chisinau**<br>Telefon: +373 (0)2 / 562263 Telefax: +373 (0)2 / 562263 E-Mail: intehsis@mdl.net Koning & Hartman B.V. **NIEDERLANDE** Donauweg 2 B **NL-1000 AK Amsterdam** Telefon: +31 (0)20 / 587 76 00 Telefax: +31 (0)20 / 587 76 05 E-Mail: info@koningenhartman.com Beijer Electronics A/S **NORWEGEN** Teglverksveien 1 **N-3002 Drammen** Telefon: +47 (0) 32 / 24 30 00 Telefax: +47 (0) 32 / 84 85 77 E-Mail: info@beijer.no GEVA **ÖSTERREICH** Wiener Straße 89 **AT-2500 Baden** Telefon: +43 (0) 2252 / 85 55 20 Telefax: +43 (0) 2252 / 488 60 E-Mail: office@geva.at

### MPL Technology Sp. z o.o. **POLEN** ul. Sliczna 36 **PL-31-444 Kraków** Telefon: +48 (0) 12 / 632 28 85

Telefax: +48 (0) 12 / 632 47 82 E-Mail: krakow@mpl.pl

**EUROPÄISCHE VERTRETUNGEN** Sirius Trading & Services srl **RUMÄNIEN** Str. Biharia Nr. 67-77 **RO-013981 Bucuresti 1** Telefon: +40 (0) 21 / 201 1146 Telefax: +40 (0) 21 / 201 1148 E-Mail: sirius@siriustrading.ro Beijer Electronics AB **SCHWEDEN** Box 426 **S-20124 Malmö** Telefon: +46 (0) 40 / 35 86 00 Telefax: +46 (0) 40 / 35 86 02 E-Mail: info@beijer.se **ECONOTEC AG SCHWEIZ** Postfach 282 **CH-8309 Nürensdorf** Telefon: +41 (0) 1 / 838 48 11 Telefax: +41 (0) 1 / 838 48 12 E-Mail: info@econotec.ch AutoCont Control s.r.o. **SLOWAKEI** Radlinského 47 **SK-02601 Dolný Kubín** Telefon: +421 435868 210 Telefax: +421 435868 210 E-Mail: info@autocontcontrol.sk<br>INEA d.o.o. SLOWENIEN **INEA d.o.o.** Stegne 11 **SI-1000 Ljubljana** Telefon: +386 (0) 1-513 8100 Telefax: +386 (0) 1-513 8170 E-Mail: inea@inea.si AutoCont **TSCHECHISCHE REPUBLIK** Control Systems s.r.o. Nemocnicni 12 **CZ-702 00 Ostrava 2** Telefon: +420 59 / 6152 111 Telefax: +420 59 / 6152 562 E-Mail: consys@autocont.cz GTS **TÜRKEI** Darülaceze Cad. No. 43 Kat. 2 **TR-80270 Okmeydani-Istanbul** Telefon: +90 (0) 212 / 320 1640 Telefax: +90 (0) 212 / 320 1649 E-Mail: gts@turk.net CSC Automation Ltd. **UKRAINE** 15, M. Raskova St., Fl. 10, Office 1010 **UA-02002 Kiev** Telefon: +380 (0) 44 / 494 33 55 Telefax: +380 (0) 44 / 494 33 66 E-Mail: csc-a@csc-a.kiev.ua Meltrade Ltd. **UNGARN** Fertõ Utca 14. **HU-1107 Budapest**<br>Telefon: +36 (0)1 / 431-9726<br>Telefax: +36 (0)1 / 431-9727 E-Mail: office@meltrade.hu Tehnikon **WEISSRUSSLAND** Oktjabrskaya 16/5, Ap 704 **BY-220030 Minsk** Telefon: +375 (0) 17 / 210 46 26 Telefax: +375 (0) 17 / 210 46 26 E-Mail: tehnikon@belsonet.net

### **VERTRETUNGEN MITTLERER OSTEN**

Texel Electronics Ltd. **ISRAEL**

Box 6272 **IL-42160 Netanya** Telefon: +972 (0) 9 / 863 08 91 Telefax: +972 (0) 9 / 885 24 30 E-Mail: texel\_me@netvision.net.il

### **VERTRETUNGEN EURASIEN** Kazpromautomatics Ltd. **KASACHSTAN** 2, Scladskaya Str. **KAZ-470046 Karaganda** Telefon: +7 3212 50 11 50 Telefax: +7 3212 50 11 50 E-Mail: info@kpakz.com Avtomatika Sever Ltd. **RUSSLAND** Lva Tolstogo Str. 7, Off. 311 **RU-197376 St Petersburg** Telefon: +7 812 1183 238 Telefax: +7 812 1183 239 E-Mail: as@avtsev.spb.ru Consys Promyshlennaya St. 42 **RUSSLAND RU-198099 St Petersburg** Telefon: +7 812 325 3653 Telefax: +7 812 147 2055 E-Mail: consys@consys.spb.ru Electrotechnical **RUSSLAND** Systems Siberia Shetinkina St. 33, Office 116 **RU-630088 Novosibirsk** Telefon: +7 3832 / 119598 Telefax: +7 3832 / 119598 E-Mail: info@eltechsystems.ru Elektrostyle **RUSSLAND** Poslannikov Per., 9, Str.1 **RU-107005 Moscow** Telefon: +7 095 542 4323 Telefax: +7 095 956 7526 E-Mail: info@estl.ru Elektrostyle **RUSSLAND** Krasnij Prospekt 220-1, Office No. 312 **RU-630049 Novosibirsk** Telefon: +7 3832 / 106618 Telefax: +7 3832 / 106626 E-Mail: info@estl.ru ICOS **RUSSLAND** Industrial Computer Systems Zao Ryazanskij Prospekt, 8A, Off. 100 **RU-109428 Moscow** Telefon: +7 095 232 0207 Telefax: +7 095 232 0327 E-Mail: mail@icos.ru NPP Uralelektra **RUSSLAND** Sverdlova 11A **RU-620027 Ekaterinburg** Telefon: +7 34 32 / 532745 Telefax: +7 34 32 / 532745 E-Mail: elektra@etel.ru STC Drive Technique **RUSSLAND** Poslannikov Per., 9, Str.1 **RU-107005 Moscow** Telefon: +7 095 790 7210 Telefax: +7 095 790 7212 E-Mail: info@privod.ru

### **VERTRETUNG AFRIKA**

CBI Ltd. **SÜDAFRIKA** Private Bag 2016 **ZA-1600 Isando** Telefon: +27 (0) 11/ 928 2000 Telefax: +27 (0) 11/ 392 2354 E-Mail: cbi@cbi.co.za

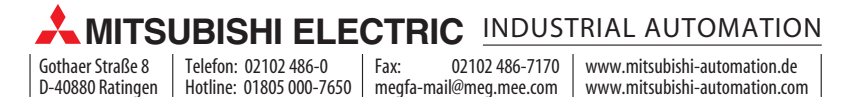